# HP OpenView Configuration Management Distributed Configuration Server

for the AIX; Enterprise Linux ES, AS; HP-UX; Solaris; SuSE Linux Enterprise Server; and Windows operating systems

Software Version: 5.00

# Installation and Configuration Guide

Document Release Date: April 2007 Software Release Date: April 2007

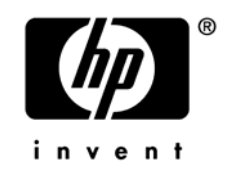

# Legal Notices

### **Warranty**

The only warranties for HP products and services are set forth in the express warranty statements accompanying such products and services. Nothing herein should be construed as constituting an additional warranty. HP shall not be liable for technical or editorial errors or omissions contained herein.

The information contained herein is subject to change without notice.

### Restricted Rights Legend

Confidential computer software. Valid license from HP required for possession, use or copying. Consistent with FAR 12.211 and 12.212, Commercial Computer Software, Computer Software Documentation, and Technical Data for Commercial Items are licensed to the U.S. Government under vendor's standard commercial license.

### Copyright Notices

© Copyright 1998-2007 Hewlett-Packard Development Company, L.P.

### Trademark Notices

Linux is a registered trademark of Linus Torvalds.

Microsoft®, Windows®, and Windows® XP are U.S. registered trademarks of Microsoft Corporation.

OpenLDAP is a registered trademark of the OpenLDAP Foundation.

PREBOOT EXECUTION ENVIRONMENT (PXE) SERVER Copyright © 1996-1999 Intel Corporation.

TFTP SERVER Copyright © 1983, 1993 The Regents of the University of California.

OpenLDAP Copyright 1999-2001 The OpenLDAP Foundation, Redwood City, California, USA. Portions Copyright © 1992-1996 Regents of the University of Michigan.

OpenSSL License Copyright © 1998-2001 The OpenSSLProject.

Original SSLeay License Copyright © 1995-1998 Eric Young (eay@cryptsoft.com) DHTML Calendar Copyright Mihai Bazon, 2002, 2003

# Documentation Updates

This guide's title page contains the following identifying information:

- Version number, which indicates the software version.
- Print date, which changes each time the document is updated.

To check for recent updates or to verify that you are using the most recent edition, visit:

### **ovweb.external.hp.com/lpe/doc\_serv/**

You will also receive updated or new editions if you subscribe to the appropriate product support service. Contact your HP sales representative for details.

The following table indicates the changes that were made to this document since the previously released edition.

| Chapter   | <b>Version</b> | <b>Changes</b>                                                                                                    |
|-----------|----------------|----------------------------------------------------------------------------------------------------|
| All       | 5.00           | Revised all directory paths. The default directory paths for CM<br>products have been revised to:                                                                                                    |
|           |                | Program Files\Hewlett-Packard\CM(Windows)                                                                                                    |
|           |                | And                                                                                                    |
|           |                | $HP/CM$ (UNIX)                                                                                                    |
| All       | 5.00           | Removed all references to user interfaces; there is no graphical<br>"configurator" in this version of CM-DCS.                                                                                                    |
| Chapter 2 | 5.00           | Removed the section, CM Distributed Configuration Server<br>Processing, because the CM-DCS configuration and<br>synchronization processes are non-interactive in this version of<br>CM-DCS.                                                                                                    |
| Chapter 3 | 5.00           | Updated this chapter to include the new installation steps that<br>were introduced in this version of CM-DCS.                                                                                                    |
| Chapter 4 | 5.00           | Removed most of the information from Chapter 5, Setting up a<br>Distributed Configuration Server Synchronization, because it<br>pertained to GUI-configuration procedures. The information that<br>is still relevant was combined with Chapter 4, Distributed<br>Configuration Server Security. The result is a revised Chapter 4,<br>The EDMPROF File and CM DCS Security. |
| Chapter 5 | 5.00           | Removed most of the information from Chapter 6, Configuring<br>Distributed Configuration Server Options, because it pertained                                                                                                    |

**Table 1 Changes in This Document** 

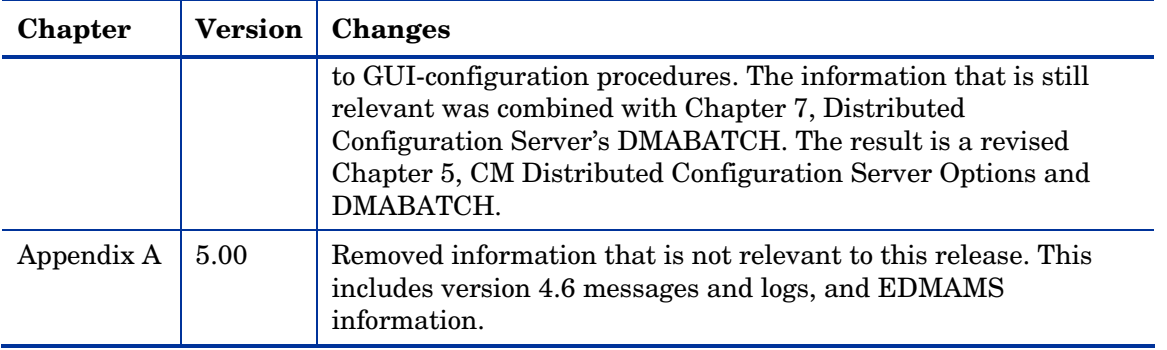

# Support

You can visit the HP Software support web site at:

### **www.hp.com/managementsoftware/services**

This web site provides contact information and details about the products, services, and support that HP Software offers.

HP Software online software support provides customer self-solve capabilities. It provides a fast and efficient way to access interactive technical support tools needed to manage your business. As a valued support customer, you can benefit by using the support site to:

- Search for knowledge documents of interest
- Submit and track support cases and enhancement requests
- Do[wnload software patches](http://www.hp.com/managementsoftware/access_level)
- Manage support contracts
- Look up HP support contacts
- Review information about available services
- Enter into discussions with other software customers
- Research and register for software training

Most of the support areas require that you register as an HP Passport user and sign in. Many also require a support contract.

To find more information about access levels, go to:

### **www.hp.com/managementsoftware/access\_level**

To register for an HP Passport ID, go to:

### **www.managementsoftware.hp.com/passport-registration.html**

# Contents

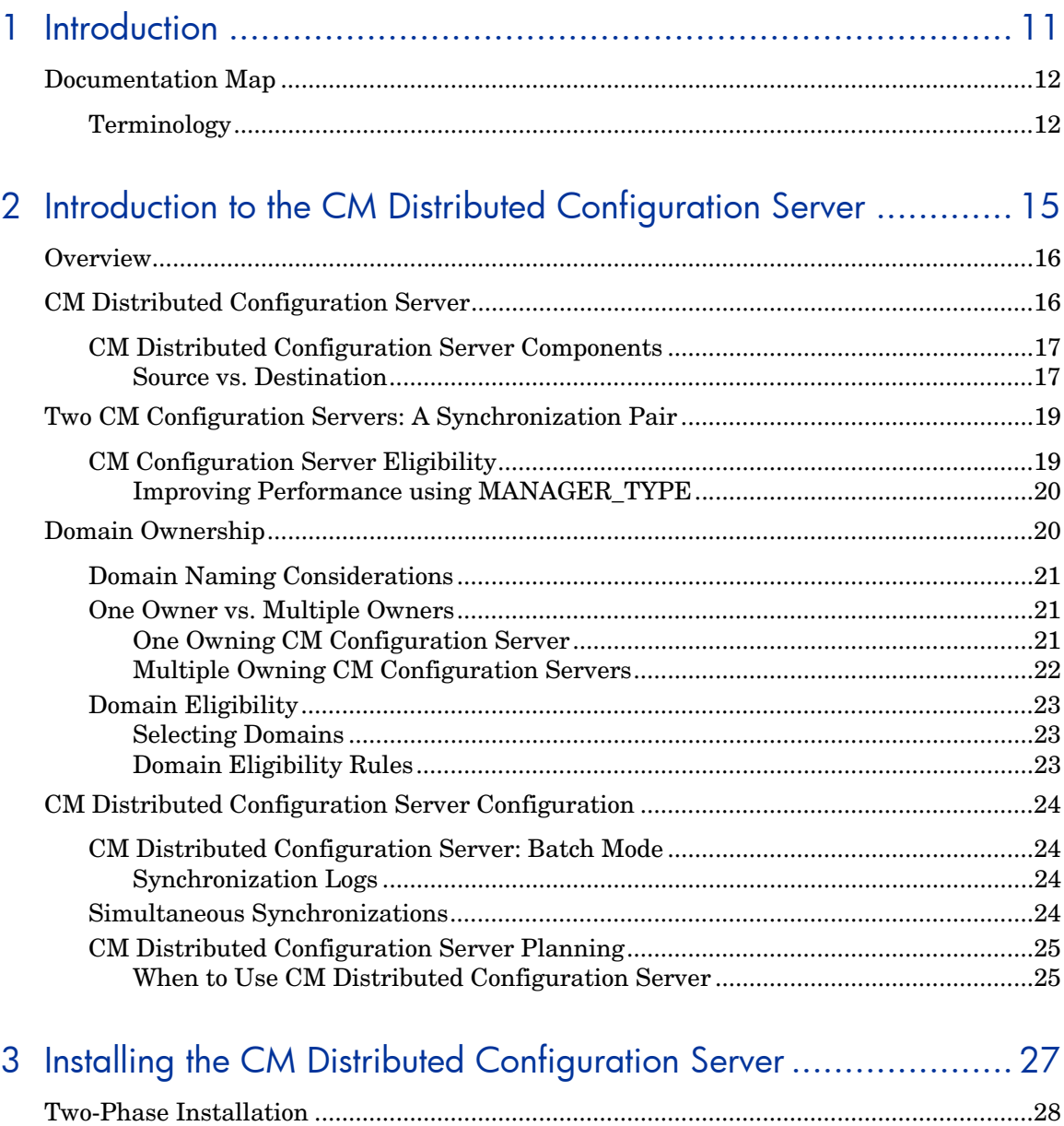

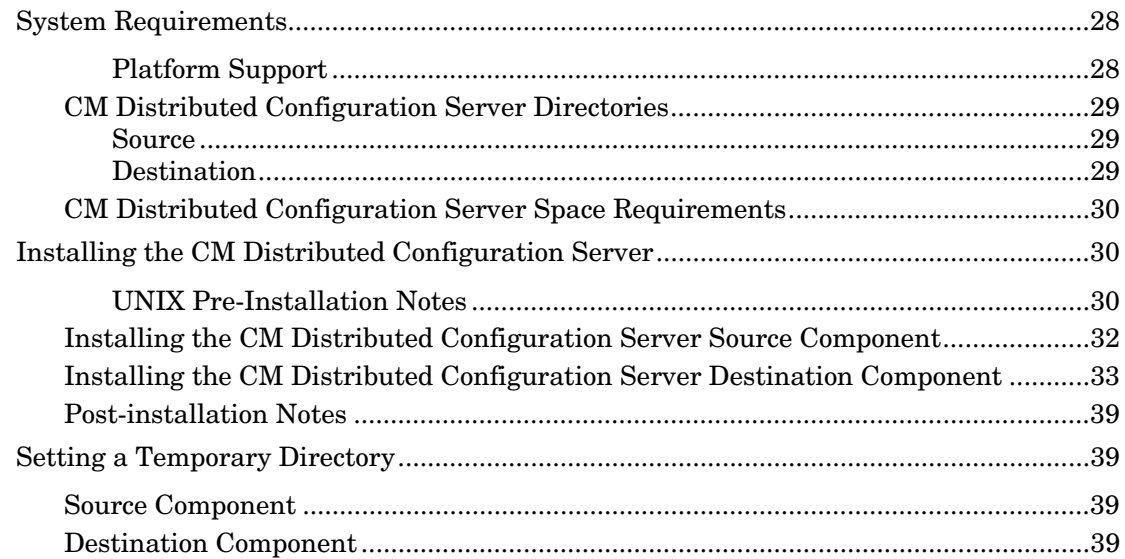

# 4 The EDMPROF File and CM DCS Security................................ 41

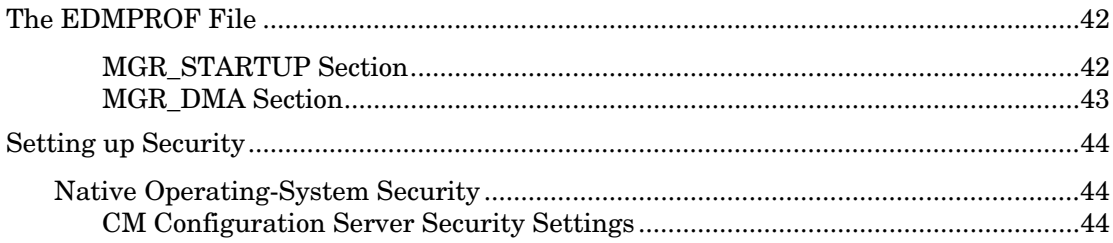

# 5 CM Distributed Configuration Server Options and DMABATCH .. 47

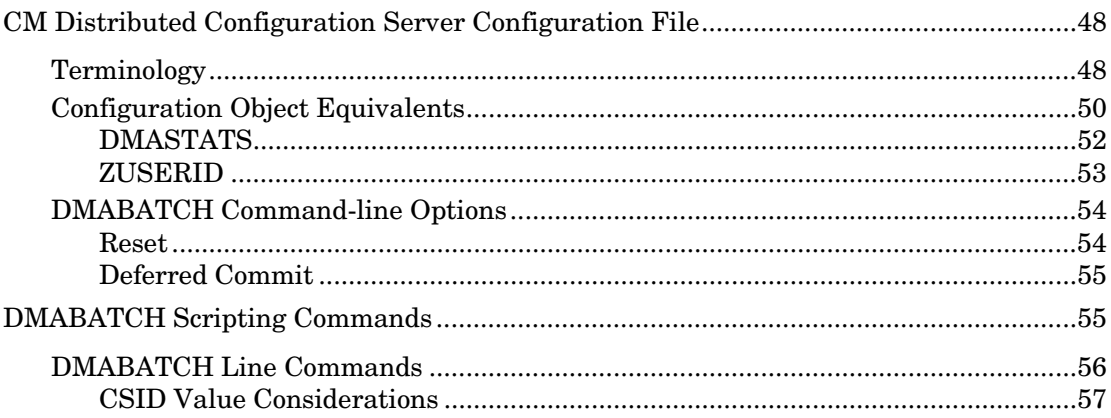

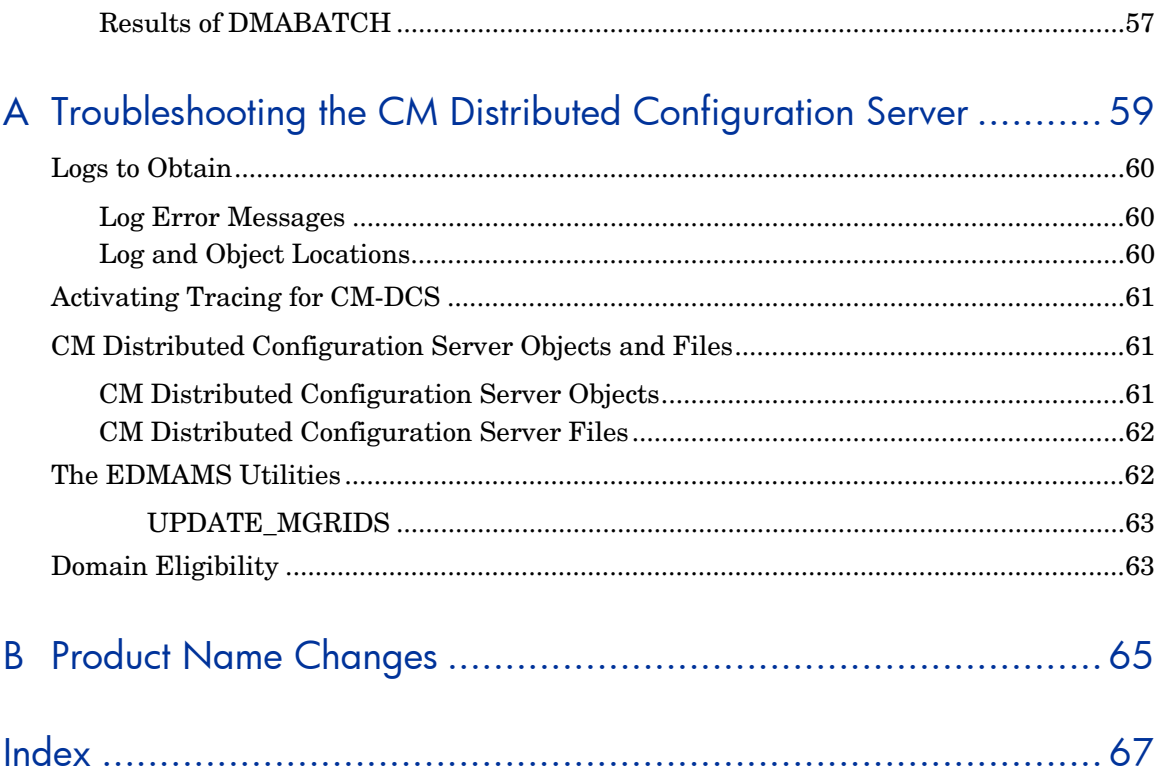

# 1 Introduction

At the end of this chapter, you will have had the opportunity to:

- Preview which chapters contain which information about the various aspects of the HP OpenView Configuration Management Distributed Configuration Server (CM Distributed Configuration Server).
- Become familiar with some of the terminology that is specific to CM Distributed Configuration Server (CM-DCS).

# Documentat[ion M](#page-14-0)ap

The follo[wing table p](#page-26-0)rovides an overview of this book; this will aid in locating specific information about the CM Distributed Configuration Server.

| Chapter                                                                                   | <b>Contents</b>                                                                                                    |
|-------------------------------------------------------------------------------------------|----------------------------------------------------------------------------------------------------|
| Chapter 2<br>Introduction to the CM<br>Distributed Configuration<br>Server                | CM Distributed Configuration Server,<br>including: how CM-DCS works; the roles<br>of the two CM-DCS components; CM<br>Configuration Server eligibility, domain<br>ownership, and domain eligibility. |
| Chapter 3<br>Installing the CM Distributed<br><b>Configuration Server</b>                 | Installing the two CM-DCS components,<br>including system recommendations.                                                                                                    |
| Chapter 4<br>The EDMPROF File and CM<br><b>DCS</b> Security                               | The edmprof file sections that are<br>relevant to CM-DCS; and setting up<br>security for CM-DCS.                                                                                                    |
| Chapter 5<br><b>CM</b> Distributed Configuration<br>Server Options and<br><b>DMABATCH</b> | A look at the CM-DCS configuration file<br>and its options; and the DMABATCH<br>command-line options.                                                                                                |
| Appendix A<br>Troubleshooting the CM<br>Distributed Configuration<br>Server               | Troubleshooting CM-DCS, including<br>logs, tracing, and domain eligibility.                                                                                                    |

**Table 2 [Docu](#page-40-0)[ment Map](#page-26-0)** 

# **Terminology**

Table 3 describes the CM Distributed Configuration Server-specific terms that are used in this document. Review these terms and their descriptions in order to better understand the concepts and materials contained herein.

| Term                                                 | Description                                                                                                    |
|------------------------------------------------------|----------------------------------------------------------------------------------------------------|
| <b>CM</b> Distributed<br>Configuration<br>Server     | The CM Distributed Configuration Server is an<br>extension of the CM Configuration Server. It<br>synchronizes CM Configuration Server Databases that<br>are running on separate (CM-DCS-enabled) machines<br>across an enterprise.                 |
| CM Integration<br>Server                             | The HTTP file server of Configuration Management. It<br>gets installed on a Source CM Configuration Server in<br>order to facilitate multiple concurrent file transfer<br>sessions and the creation of the container file.                         |
| Source CM<br>Configuration<br>Server<br>(master)     | In a CM-DCS synchronization, the CM Configuration<br>Server from which the Destination CM Configuration<br>Server will receive database changes.                                                                                                   |
| Destination CM<br>Configuration<br>Server<br>(slave) | In a CM-DCS synchronization, the (target) CM<br>Configuration Server on which CM Configuration Server<br>Database changes will be replicated.                                                                                                    |
| Synchronization                                      | Note: This is always a replica of the Source database.<br>The replicating of administrator-specified domains from<br>one CM Configuration Server Database (Source CM<br>Configuration Server) to another (Destination CM<br>Configuration Server). |
| Peer<br>Synchronization                              | Synchronizing a Domain on a Destination CM<br>Configuration Server from a Source CM Configuration<br>Server that does not own the Domain.<br>See Foreign-Owned Domain in this table.                                                               |
| Synchronization<br>Pair                              | The two CM Configuration Servers that have been<br>selected as the Source and Destination.                                                                                                    |
| Domain<br>Ownership                                  | All Domains are "owned" by a CM Configuration Server.<br>Domains are either self-owned or foreign-owned.<br>See Domain Ownership on page 20.                                                                                                    |
| Self-Owned<br>Domain                                 | A Domain that is owned by the current CM<br>Configuration Server.                                                                                                    |
|                                                      | Note: In order for a Domain to be self-owned, the<br>owning MGR_ID and current MGR_ID must be<br>identical.                                                                                                    |

<span id="page-12-0"></span>**Table 3 CM Distributed Configuration Server Terminology** 

<span id="page-13-1"></span><span id="page-13-0"></span>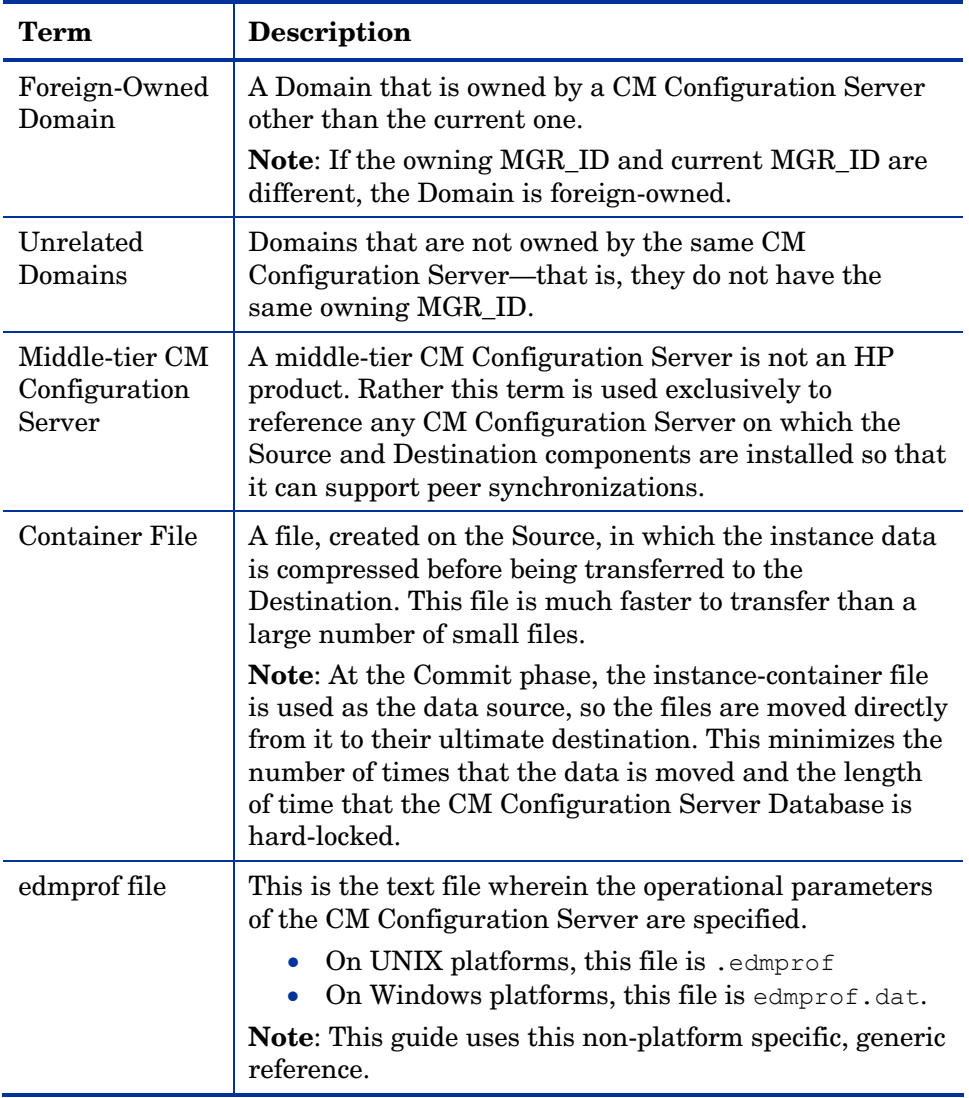

# <span id="page-14-0"></span>2 Introduction to the CM Distributed Configuration Server

At the end of this chapter, you will have had the opportunity to learn:

- How the CM Distributed Configuration Server (CM-DCS) works to *synchronize HP OpenView Configuration Management Configuration Server Databases.*
- Why there are *two CM Distributed Configuration Server components*, and the *role of each* in ensuring a successful synchronization.
- How to define a pair of CM Configuration Servers for synchronization based on CM Configuration Server *eligibility* and *domain ownership.*
- The role of HP OpenView Configuration Management Configuration Server Database domains in CM Distributed Configuration Server operations, as well as: *domain-naming considerations*, *domain eligibility*, and *selecting domains.*
- How to establish *domain ownership across the enterprise*, and how to use this to set up *simultaneous synchronizations.*
- The *steps of the CM Distributed Configuration Server process*, which will aid in troubleshooting.

# **Overview**

CM Distributed Configuration Server is a tool that enables an administrator to manage multiple CM Configuration Servers in a networked environment.

An administrator can use CM-DCS to replicate domains from one HP OpenView Configuration Management Configuration Server Database to another. This means that enterprise-wide changes can be made once, on one CM Configuration Server machine, then simply distributed to (replicated on) multiple down-line CM Configuration Servers within the enterprise. This ability offers several benefits:

• **Efficiency** 

Less time and manpower are required for making the database changes.

• **Reliability** 

Increased control over the integrity of the changes that are made.

# CM Distributed Configuration Server

The CM-DCS p[roduct is a two](#page-16-1)-piece e[xtension of](#page-12-0) the CM Configuration Server. The components—Source and Destination—function separate from, although in conjunction with, one another. Both, however, have some dependence on a CM Configuration Server, and therefore, each must be colocated with a CM Configuration Server.

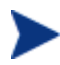

Additional CM-DCS *dependency*, *directory,* and *requirement*  information is presented in the section [CM Distributed](#page-28-0)  Configuration Server Directories starting on page 29.

For more information on the functionality of the CM-DCS components, see the section, [CM Distributed Configuration Server](#page-16-1)  Components starting on page 17.

In a multi-tier configuration, both components can be installed on the same machine in order to accommodate *peer synchronizations* via a *middle-tier CM Configuration Server*. (Peer synchronizations and middle-tier CM Configuration Servers are defined in Table 3 on page 13.)

CM-DCS is designed to synchronize CM-DCS-enabled CM Configuration Server Databases throughout an enterprise so, although it is not essential that the CM Configuration Server Databases directly communicate with one another, CM-DCS must be able to communicate with both CM Configuration <span id="page-16-1"></span>Servers that comprise the synchronization pair (see [Two CM Configuration](#page-18-0)  Servers: A Synchronization Pair on page 19).

In a synchronization operation, CM-DCS compares the control information of one CM Configuration Server Database with that of another, for the domains that have been selected.

# CM Distributed Configuration Server Components

Inasmuch as there are two CM Configuration Servers involved in CM-DCS synchronizations, the two CM-DCS components perform different functions and must be installed separately, based on the intended role of the host CM Configuration Server.

- Each CM Configuration Server that will act as a Source must have the CM-DCS *Source* component installed.
- Similarly, each CM Configuration Server that will act as a Destination must have the CM-DCS *Destination* component installed.
- If a CM Configuration Server has both components of the CM-DCS installed, it can act as Source and Destination, albeit in separate CM-DCS operations.

With the CM-DCS components installed on the CM Configuration Server machines, CM-DCS:

- <span id="page-16-0"></span>• Provides the synchronization facilities to contact the Source and Destination,
- Reconciles the differences between the selected domains, and
- Provides the intermediate facilities to make identical the Source and Destination domains.

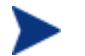

The Destination is always a replica of the Source.

The following section offers a more detailed look at these components and their functions.

### Source vs. Destination

The Source and Destination components perform different functions during the CM Distributed Configuration Server synchronization. Therefore, it is important to correctly install these components in order to ensure: 1) the

<span id="page-17-1"></span>availability and accessibility of the appropriate [Source-Destination](#page-17-0)  synchronization pairs, and 2) the expected synchronization results.

### Source Component

The Source component must be installed on any CM Configuration Server that is going to function as the master in a synchronization. This component contains the CM Integration Server (CM-IS), the product suite's HTTP server.

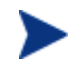

### <span id="page-17-0"></span>**Integration Server Notes**

- For a brief description of CM Integration Server and how it relates to CM-DCS, see CM Integration Server below.
- For a detailed description of CM Integration Server, refer to the *HP OpenView Configuration Management Essentials Guide (CM Essentials Guide*[\), availabl](#page-19-0)e in the Configuration [Manage](#page-13-1)m[ent libra](#page-12-0)ry.

The Source component loads the database instances into a single repository. This repository can be directly accessed, thereby eliminating the excessive overhead of opening, storing, transferring, and writing individual files for each CM Configuration Server Database instance.

### <span id="page-17-2"></span>CM Integration Server

CM Integration Server is the Configuration Management product suite's HTTP file server. It facilitates multiple concurrent file transfer sessions (HTTP "get" requests) and the creation of the instance-container file (see Container File in Table 3 starting on page 13).

CM Integration Server is not a separately licensed HP product. It integrates several independent modules—HP OpenView Configuration Management Portal (CM Portal) and HP OpenView Configuration Management Proxy Server (CM Proxy Server)—giving them access to all the functions and resources under its control.

### Destination Component

The Destination component must be installed on any CM Configuration Server that is going to function as the target in CM-DCS synchronization. This component provides direct access to the target file system.

# <span id="page-18-0"></span>Two CM Configuration Servers: A Synchronization Pair

Two CM Configuration Servers, one defined as the Source and the other as the Destination, comprise a CM Distributed Configuration Server *synchronization pair*.

<span id="page-18-1"></span>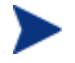

Cross-format synchronizations are not supported.

In order to be synchronized, the Source and Destination databases must be of the same format; that is, a **UTF-8** database to a **UTF-8**  database, and a **Legacy** database to a **Legacy** database.

CM-DCS will accept one synchronization pair only, per execution. Operationally, because a synchronization can go in only one direction, this means that if two CM Configuration Servers (for example, MGR\_001 and MGR\_002) need domains from one another, two CM-DCS executions must be done—with MGR\_001 being the Source in one synchronization, and MGR\_002 being the Source in the other.

# CM Configuration Server Eligibility

In order to be eligible to participate in a CM-DCS operation, a CM Configuration Server must meet the following requirements.

• In its edmprof file, it must be CM-DCS-enabled. This is done by specifying:

```
[MGR_STARTUP]
MANAGER_TYPE=DISTRIBUTED
```
or

```
[MGR_STARTUP]
MANAGER_TYPE=SERVER
```
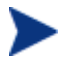

All CM Configuration Servers are installed as DISTRIBUTED, so the SERVER value will have to be manually specified in the edmprof file.

See Improving Performance using MANAGER\_TYPE [on page](#page-19-0)  20, for performance-improvement information.

• It must have either the CM-DCS Source or Destination component installed.

### <span id="page-19-0"></span>Improving Performance using MANAGER\_TYPE

<span id="page-19-1"></span>Typically, Destination and middle-tier CM Configuration Servers (see Middle-tier CM Configuration Server in Table 3 on page 14) get database updates only from their up-line Source CM Configuration Server. Therefore, some default database administrative processes are not necessary. HP indicates that disabling these unnecessary processes will improve performance.

• If a CM-DCS-enabled CM Configuration Server is going to be a Destination or middle-tier CM Configuration Server, and not managed via any other process, set:

```
[MGR_STARTUP]
MANAGER_TYPE=SERVER
```
# Domain Ownership

HP OpenView Configuration Management Configuration Server Database (CM-CSDB) domains on each CM Configuration Server have three distinguishing characteristics: **domain name**, **owning MGR\_ID**, and **current MGR\_ID**. Their ownership is determined by the value of MGR\_ID, and is established:

- When a CM-CSDB is installed, and
- When a domain is added to a CM-CSDB.

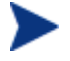

For planning purposes, HP recommends maintaining unique names for CM-CSDB domains.

• A self-owned domain is a CM-CSDB domain that is owned by the current CM Configuration Server.

The owning MGR\_ID and current MGR\_ID are the same.

• A foreign-owned domain is a CM-CSDB domain that is owned by a CM Configuration Server other than the current one, and which is present as the result of a CM-DCS synchronization.

The owning MGR ID and current MGR ID are not the same.

# <span id="page-20-0"></span>Domain Naming Considerations

To minimize the likelihood of synchronization problems, consider the following points when creating domain names and configuring synchronizations.

- A CM Configuration Server cannot contain two domains with the same name.
- <span id="page-20-1"></span>• A CM Configuration Server cannot obtain one of its self-owned domains from a CM Configuration Server that foreign-owns the domain. For example, MGR\_001 cannot receive from another CM Configuration Server any domain for which it (MGR\_001) is listed as the owning MGR\_ID.

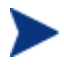

The version that is resident at the owner is always considered the current and correct copy.

Its contents will always supersede and replace any changes introduced by other CM Configuration Servers.

# One Owner vs. Multiple Owners

<span id="page-20-2"></span>When p[lanning](#page-20-3) domain ownership, it is helpful to consider whether to assign the proprietorship of all the domains to one CM Configuration Server, thereby centralizing control; or to disperse control by establishing domain ownership at several CM Configuration Servers at various, strategic points across the enterprise.

<span id="page-20-3"></span>The tables in this section detail the advantages and disadvantages of each method. For additional planning considerations, see [CM Distributed](#page-24-0)  Configuration Server Planning, starting on page 25.

## One Owning CM Configuration Server

Table 4 lists the benefits and drawbacks of one CM Configuration Server owning all the domains.

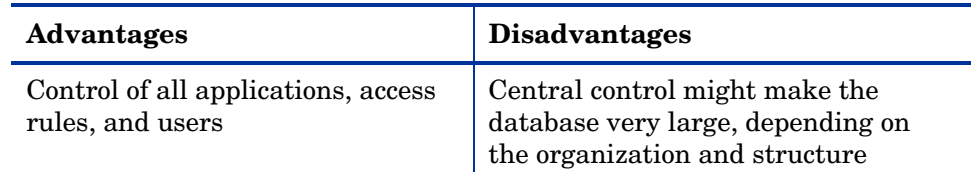

### **Table 4 One domain-owning CM Configuration Server**

<span id="page-21-1"></span><span id="page-21-0"></span>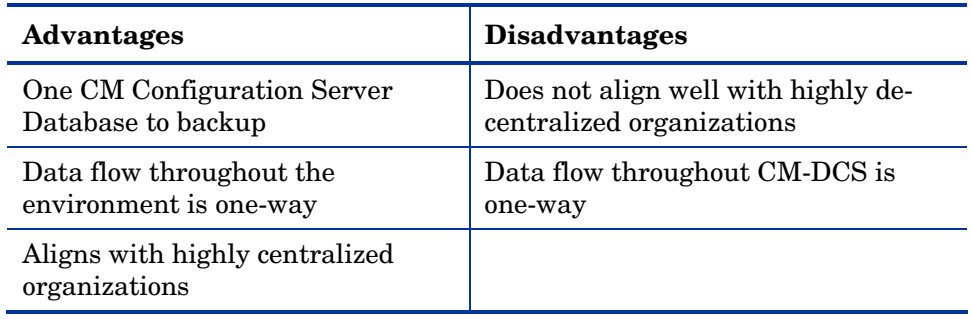

## Multiple Owning CM Configuration Servers

Table 5 lists the benefits and drawbacks of domain ownership being assigned to multiple CM Configuration Servers.

| <b>Advantages</b>                                                                                             | <b>Disadvantages</b>                                                    |
|----------------------------------------------------------------------------------------------------|-------------------------------------------------------------------------|
| Aligns readily with highly de-<br>centralized organizations                                                   | Does not align well with highly<br>centralized organizations            |
| Databases are smaller and<br>indicative of regional Source CM<br><b>Configuration Servers</b>                 | Multiple CM Configuration Servers<br>must be administered and backed-up |
| Applications and users can be<br>managed locally                                                              | Allows for two-way data flow, adding<br>complexity to the CM-DCS design |
| Corporate or common information<br>can be managed centrally, while<br>local information is managed<br>locally |                                                                         |
| Allows for two-way data flow<br>between central and local CM<br><b>Configuration Servers</b>                  |                                                                         |

**Table 5 Multiple domain-owning CM Configuration Servers** 

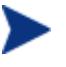

Any CM Configuration Server with self-owned domains should be backed up.

Foreign-owned domains can always be obtained through synchronization with the owning CM Configuration Server.

# <span id="page-22-0"></span>Domain Eligibility

<span id="page-22-1"></span>The list of domains that are eligible for synchronization is dynamically compiled by CM Distributed Configuration Server. This list is based on the chosen synchronization pair and:

- The database control information concerning the most recent synchronization for the synchronization pair, or
- The most recent update with Configuration Management administrative components (such as CM Administrator Configuration Server Database Editor, CM Administrator Packager, and CM Administrator Publisher).

<span id="page-22-2"></span>Only domains that have the same owner (on the Source and Destination) can be synchronized between that pair of CM Configuration Servers.

### Selecting [Domains](#page-59-0)

It is not necessary to synchronize all eligible domains between two CM-DCSenabled CM Configuration Servers. At the start of each session, an administrator can specify which of the eligible domains are to be synchronized.

## Domain Eligibility Rules

The primary CM-DCS domain synchronization eligibility rules are listed below. These apply to each domain independently. See Log Error Messages on page 60.

- Synchronization cannot occur into a self-owned domain.
- There is no replication into an owning CM Configuration Server.

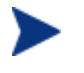

If a self-owned domain is deleted, it must be restored from a backup; it cannot be replicated from a CM-DCS-enabled CM Configuration Server on which it is foreign-owned.

- Domains that are not owned by the same CM Configuration Server are considered *unrelated*. A domain must be owned by the same MGR\_ID at the Source and Destination in order to be eligible for synchronization.
- Once a foreign-owned domain is locally updated with another Configuration Management component, it cannot be used as the Source in a *peer synchronization*.

<span id="page-23-0"></span>A local update occurs when a database is updated via a Configuration Management component (such as CM Admin CSDB Editor, CM Admin Publisher, and CM Admin Packager) other than CM Distributed Configuration Server.

<span id="page-23-1"></span>• When it is possible to make such a distinction, the CM-DCS will prevent the regression of a more current Destination by a less current peer Source. If the Destination domain has been locally updated, and the relative currency cannot be determined, the synchronization is allowed.

# CM Distributed Configuration Server Configuration

CM Distributed Configuration Server functionality must be configured for two CM [Configuration Servers.](#page-46-0) 

<span id="page-23-2"></span>CM-DCS requires a communications connection between the Source and Destination CM Configuration Servers.

# CM Distributed Configuration Server: Batch Mode

<span id="page-23-3"></span>The command-line mode (also known as the **batch** mode) of CM-DCS is invoked by the executable, DMABATCH.EXE. Once the synchronization is started, it will execute with no administrator action required. This is discussed in more detail in [CM Distributed Configuration Server Options and](#page-46-0)  DMABATCH, on page 47.

### Synchronization Logs

When a synchronization is executed, logs and objects are created. Each subsequent run causes its predecessor's logs to be overwritten, so that these logs and objects represent the most recent CM-DCS synchronization.

# Simultaneous Synchronizations

A CM Configuration Server can be simultaneously involved in multiple synchronizations in which it is the Source only. This is possible because a Source database is only being read from, whereas a Destination database is being written to.

- <span id="page-24-0"></span>• A CM Configuration Server cannot simultaneously be a Source and Destination for different synchronizations.
- <span id="page-24-1"></span>• A CM Configuration Server cannot be the Destination in multiple, simultaneous synchronizations.

# CM Distributed Configuration Server Planning

This section offers planning considerations when CM Distributed Configuration Server is being implemented within a CM Configuration Server environment.

## When to Use CM Distributed Configuration Server

The following is a list of situations that might arise in a software management enterprise, and in which the capabilities of CM-DCS would prove beneficial.

- To replicate CM Configuration Server Database contents across an enterprise.
- When moving domains from a test environment to a production environment.
- As an alternative to local connects.

Developing a viable, functional CM-DCS infrastructure requires knowledge of:

- The Configuration Management resolution process within an environment,
- The hardware and communications configuration of an environment, and
- The Configuration Management-managed information within an infrastructure.

# <span id="page-26-0"></span>3 Installing the CM Distributed Configuration Server

At the end of this chapter, you will have had the opportunity to:

- Install the CM Distributed Configuration Server (CM-DCS) **Source**  component.
- Install the CM Distributed Configuration Server **Destination**  component.

# <span id="page-27-0"></span>Two-Phase [Instal](#page-29-0)latio[n](#page-17-1)

In order set up a distributed CM Configuration Server synchronization environment, CM Distributed Configuration Server enables a Configuration Management (CM) administrator to install:

- The CM-DCS Source component,
- The CM-DCS Destination component, or
- Both CM-DCS components.

The installations are outlined in [Installing the CM Distributed Configuration](#page-29-0)  Server, starting on page 30.

- The CM-DCS **Source** component must be installed on [any CM](#page-17-1)  Con[figuration Server whose](#page-17-2) [database is](#page-29-1) going to be the **master** in CM-DCS synchronization.
- The CM-DCS **Destination** component must be installed on any CM Configuration Server that is going to be the **target** (also referred to as **slave**) in CM-DCS synchronization.

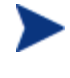

A CM Configuration Server can have both components installed, in which case it can function as Source and Destination in separate CM-DCS operations.

For a detailed description of these components, see Source Component and Destination Component on page 18.

# System Requirements

To ensure the successful installation and operation of CM Distributed Configuration Server, the following system requirements are recommended.

- Communications protocol: **TCP/IP** only.
- Pentium processor (minimum): **120 MHz**.

### Platform Support

Both components of CM Distributed Configuration Server are dependent on, and must be co-resident with, a CM Configuration Server.

<span id="page-28-0"></span>For information about the platforms that are supported in this release, see the accompanying release notes.

# CM Distributed Configuration Server Directories

This section details (by platform) the directories that are created by default by the installations of the CM Distributed Configuration Server components.

### Source

If this is the initial installation of the CM Distributed Configuration Server Source component (meaning there is *not* an existing CM Integration Server element), the following directories are created by default.

• Windows

*SystemDrive*:\Program Files\Hewlett-Packard\CM\IntegrationServer and its subdirectories

• UNIX

/opt/HP/CM/IntegrationServer and its subdirectories

If there is an existing CM Integration Server element, no directories are added by the installation; however, the first execution of the CM-DCS execution will add *IntegrationServer\_directory*\data\dcs.

### **Destination**

If this is the initial installation of the CM Distributed Configuration Server Destination component, the following directories are created by default.

• Windows

```
SystemDrive:\Program Files\Hewlett-Packard\CM\dcs 
SystemDrive:\Program Files\Hewlett-Packard\CM\dcs\lib 
SystemDrive:\Program Files\Hewlett-Packard\CM\dcs\log 
SystemDrive:\Program Files\Hewlett-Packard\CM\dcs\
master* 
SystemDrive:\Program Files\Hewlett-Packard\CM\dcs\slave* 
SystemDrive:\Program Files\Hewlett-Packard\CM\lib
```
• UNIX

```
/opt/HP/CM/dcs 
/opt/HP/CM/dcs/lib 
/opt/HP/CM/dcs/log 
/opt/HP/CM/dcs/master* 
/opt/HP/CM/dcs/slave* 
/opt/HP/CM/lib
```
If there is an existing installation of CM-DCS, the parameter, IDMASYS, is added to the nvd.ini file in the following existing directories.

• Windows

*SystemDrive*:\Program Files\Hewlett-Packard\CM\lib

<span id="page-29-0"></span>• UNIX

/opt/HP/CM/lib

# CM Distributed Configuration Server Space Requirements

The amount of free disk space that is required by the CM Distributed Configuration Server components will vary because it is dependent on the number of domains that are selected, their size, which domains are selected, and the size of the synchronization differences.

# Installing the CM Distributed Configuration Server

<span id="page-29-1"></span>This section details the installation of the CM Distributed Configuration Server. In the exercise that follows, the Source and Destination component installations were selected.

Although this exercise is performed in a Windows environment, the UNIX steps are similar, but with the expected platform differences. Additionally, there are pre-installation steps for a UNIX environment, which are described in the section, UNIX Pre-Installation Notes, starting below.

### UNIX Pre-Installation Notes

Make sure that the user that is performing the installation has:

- Adequate UNIX operating system rights in order to create and update the target installation directory.
- A home directory on the UNIX workstation, and is logged in as **root**.

### To install the CM Distributed Configuration Server

- 1 Insert the installation media and in the extended\_infrastructure directory, navigate to the distributed configuration server installation files.
- 2 Double-click **setup.exe**.

The CM Distributed Configuration Server Install Welcome window opens.

3 Click **Next**.

The CM Distributed Configuration Server Install HP Software Licensing Agreement window opens.

4 Click **Accept**.

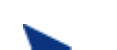

If **Accept** is not selected, the installation program will terminate.

The CM Distributed Configuration Server Installation Component Selection window opens.

- Select either, or both, of the CM Distributed Configuration Server components.
- 5 Click **Next**.

The CM Distributed Configuration Server Installation Summary window opens. It displays the CM Distributed Configuration Server components that will be installed.

- To change the selections, click **Back** and make the necessary changes.
- 6 To install the displayed components, click **Install**.

The standard "transferring files" window will display. After a brief interval, the CM Distributed Configuration Server (Source) Install Welcome window will appear.

# Installing the CM Distributed Configuration Server Source **Component**

This section describes the installation of the Source component of CM Distributed Configuration Server.

The CM Distributed Configuration Server (Source) Install Welcome window opens.

1 Click **Next**.

The CM Distributed Configuration Server (Source) Install HP Software License Agreement window opens.

2 Click **Accept**.

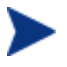

If **Accept** is not selected, the installation program will terminate.

The CM Distributed Configuration Server (Source) Install File Location window opens.

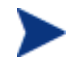

In the CM Distributed Configuration Server (Source) Install File Location window, only ASCII characters are supported for the installation directory setting.

The CM Distributed Configuration Server (Source) field displays the directory in which the CM Distributed Configuration Server Source component's files will be installed.

– If the installation program detects an existing Configuration Management element (such as a CM agent, CM Administrator, or a previous version of CM Distributed Configuration Server), the window will have one field—for the installation location.

The existing object and log locations, specified by IDMROOT and IDMLOG will continue to be used, unchanged.

– If the installation program detects no existing Configuration Management element, the window will have Object Location and Log Location fields under the Installation Location field.

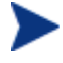

In either case, a message will appear, warning that the directory will be updated.

Click **OK** to proceed and allow the update, or click **Cancel** to return to the Installation Location window and specify a different directory.

- Accept the default path that is displayed (*recommended*); or
- Specify a different location by typing it in the field or clicking **Browse**  and navigating to it.

### 3 Click **Next**.

The CM Distributed Configuration Server (Source) Install Database Path window opens.

The Source CM-CS Database Path field displays the directory in which the CM Configuration Server Database was installed.

- Accept the path that is displayed (*recommended*); or
- Specify a different location by typing it in the field or clicking **Browse**  and navigating to it.
- 4 Click **Next**.

The CM Distributed Configuration Server (Source) Install Summary window opens. This window displays the directory into which the CM Distributed Configuration Server Source component will be installed.

- To change the selections, click **Back** and make the necessary changes.
- <span id="page-32-0"></span>5 To accept the specified settings, click **Install**.

The CM Distributed Configuration Server (Source) Install Finish window opens.

6 Click **Finish**.

The Source component of CM Distributed Configuration Server has successfully installed.

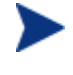

If the installation of the CM Distributed Configuration Server Destination component was also selected, it will automatically start now.

# Installing the CM Distributed Configuration Server Destination **Component**

This section describes the installation of the Destination component of CM Distributed Configuration Server.

The CM Distributed Configuration Server (Destination) Install Welcome window appears.

1 Click **Next**.

The CM Distributed Configuration Server (Destination) Install HP Software License Agreement window opens.

2 Click **Accept**.

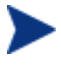

If **Accept** is not selected, the installation program will terminate.

The CM Distributed Configuration Server (Destination) Install Installation Location window opens.

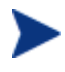

In the CM Distributed Configuration Server (Destination) Install File Location window, only ASCII characters are supported for the installation location setting.

The Installation Location field displays the directory into which the CM Distributed Configuration Server Destination component's files will be installed.

– If the installation program detects any existing Configuration Management element (such as a CM agent, CM Administrator, or a previous version of CM Distributed Configuration Server), the window will have one text field—for the installation location.

The existing object and log locations, specified by IDMROOT and IDMLOG will continue to be used, unchanged.

– If the installation program detects no existing Configuration Management element, the window will have Object Location and Log Location fields under the Installation Location field.

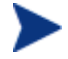

In either case, a message will appear, warning that the directory will be updated.

Click **OK** to proceed and allow the update, or click **Cancel** to return to the Installation Location window and specify a different directory.

- Accept the default path that is displayed (*recommended*); or
- Specify a different location by typing it in the field or clicking **Browse**  and navigating to it.
- 3 Click **Next**.

If a CM Configuration Server is installed on this machine, the information for the next three windows (Local CM Configuration Server ID and Local CM Configuration Server Ports [TCP/IP and SSL]) will be

read from the edmprof file of the CM Configuration Server, and these windows will not appear during this installation.

Continue with step 4 below.

If a CM Configuration Server is *not* installed on this machine (or, optionally, on Windows, IS installed, but IS NOT running as a Windows service), specify the information this is requested.

a In the CM Distributed Configuration Server (Destination) Install Local CM Configuration Server ID window, specify a valid 3 character, hexadecimal CM Configuration Server ID, and click **Next**.

Valid values are within the hexadecimal (0-9 and A-F) range of **001** to **EFF**.

- b In the CM Distributed Configuration Server (Destination) Install Local CM Configuration Server TCP/IP Port window, specify as 3–5 decimal digits, and click **Next**.
- c In the CM Distributed Configuration Server (Destination) Install Local CM Configuration Server SSL Port window, specify as 3–5 decimal digits, and click **Next**.
- 4 Click **Next**.

The CM Distributed Configuration Server (Destination) Install Source CM Configuration Server Host Address window opens.

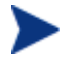

This series of windows enables an administrator to configure a default *synchronization pair*—of Source and Destination CM Configuration Servers.

The Source CM Configuration Server Host Address field is where the IP address of the Source CM Configuration Server is specified.

- Specify the IP address of the Source CM Configuration Server in the standard internet dotted-decimal format (*11.111.222.111*); or
- In the symbolic format (*myhost.mycorp.net*).
- 5 Click **Next**.

The CM Distributed Configuration Server (Destination) Install Source CM Configuration Server ID window opens.

In this window, specify the ID (MGR\_ID) that was assigned during the installation of the Source CM Configuration Server whose IP address was specified in the previous window.

— Specify a valid 3-character, hexadecimal CM Configuration Server ID.

Valid values are within the hexadecimal (0-9 and A-F) range of **001** to **EFF**.

The installation will accept any valid 3-character, hexadecimal CM Configuration Server ID value, as described above.

It is important that the administrator who is conducting this installation is sure that this is the ID that is assigned to the CM Configuration Server that was designated in the previous step; the installation will not perform any type of CM Configuration Server ID verification in the environment.

6 Click **Next**.

The CM Distributed Configuration Server (Destination) Install Source CM Configuration Server TCP/IP Port window opens.

In this window, specify the TCP/IP port of the Source CM Configuration Server whose ID was specified in the previous window.

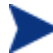

The default CM Configuration Server port, **3464**, is displayed when this window opens. If this default was changed when the CM Configuration Server was installed, be sure to specify the correct port.

- Accept the default CM Configuration Server TCP/IP port that is displayed, **3464**, (*recommended*); or
- Specify a valid 3- to 5-character decimal CM Configuration Server TCP/IP port.
- 7 Click **Next**.

The CM Distributed Configuration Server (Destination) Install Source CM Configuration Server SSL Port window opens.

In this window, specify the SSL port of the Source CM Configuration Server from the previous window.

- Accept the default CM Configuration Server SSL port that is displayed, **443**, (*recommended*); or
- Specify a valid 3- to 5-character decimal CM Configuration Server SSL port.
- 8 Click **Next**.

The CM Distributed Configuration Server (Destination) Install CM Integration Server TCP/IP Port window opens.

In this window, specify the TCP/IP port of the CM Integration Server.

- Accept the default CM Integration Server TCP/IP port that is displayed, **3466**, (*recommended*); or
- Specify a valid 3- to 5-character decimal CM Integration Server TCP/IP port.
- 9 Click **Next**.

The CM Distributed Configuration Server (Destination) Install CM Integration Server SSL Port window opens.

In this window, specify the SSL port of the CM Integration Server.

- Accept the default CM Configuration Server SSL port that is displayed, **444**, (*recommended*); or
- Specify a valid 3- to 5-character decimal CM Configuration Server SSL port.
- 10 Click **Next**.

The CM Distributed Configuration Server (Destination) Install Domains window opens.

In this window, specify the domains that will be included in synchronizations between this (Destination) CM Configuration Server and the Source CM Configuration Server that has been defined in the previous windows.

- To include all eligible domains, leave the Domain(s) field blank.
- To include multiple domains, specify the domain names separated by a space.
- 11 Click **Next**.

The CM Distributed Configuration Server (Destination) Install Enable SSL for window opens.

In this window, specify whether SSL should be enabled for the CM Integration Server and the Source *and* Destination CM Distributed Configuration Servers.

— Click **Enable** or **Disable**.

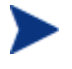

If you enable SSL, the CM Integration Server and CM Configuration Servers must be configured for SSL.

12 Click **Next**.

The CM Distributed Configuration Server (Destination) Install Credentials window opens.

In this window, specify credentials that can be used with any CM Configuration Server and any CM Integration Server that requires authentication.

13 Click **Next**.

The CM Distributed Configuration Server (Destination) Install Summary window opens. This window displays the directory into which the CM Distributed Configuration Server Destination component will be installed.

- To change the selections, click **Back** and make the necessary changes.
- 14 To accept the specified settings, click **Install**.

The CM Distributed Configuration Server (Destination) Install Finish window opens.

15 Click **Finish**.

The Destination component of CM Distributed Configuration Server has successfully installed.

The CM Distributed Configuration Server Install Finish window opens.

### 16 Click **Finish**.

Both components of CM Distributed Configuration Server have been successfully installed.

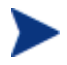

### **Windows**

- This installation might create a new (or update an existing) nvd.ini file in C:\Program Files\Hewlett-Packard\CM\lib.
- If there was an nvd.ini file under C:\Program Files\Hewlett-Packard\CM\lib, it gets renamed to nvd.ini.old.

### **UNIX**

- This installation might create a new (or update an existing) ~/.edmprof.
- If there was an .edmprof file, it gets renamed to .edmprof.old.

## <span id="page-38-1"></span><span id="page-38-0"></span>Post-installation Notes

The associated CM-DCS log file and objects will be created in the directories that are specified by the IDMLOG and IDMLIB variables, respectively, or the default directory for CM-DCS. The log file is DMABATCH. LOG.

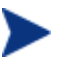

The values of the IDMLIB and IDMLOG variables can be overridden by the -libpath and -logpath options in the CM-DCS configuration file, dmabatch.rc.

# Setting a Temporary Directory

<span id="page-38-2"></span>For each of the CM Distributed Configuration Server components, it is possible to override the default location that is used to save temporary files. This is beneficial in situations where there are policy constraints on where new files can be created.

There are two customizations, one each for the Source and Destination.

## Source Component

<span id="page-38-3"></span>By default, the Source component's temporary files are created in a subdirectory of the CM Integration Server's root directory. Using the TMPDIR parameter in the /etc/dcs.cfg configuration file, specify a different location, for example:

```
dcs::init {
   TMPDIR c:/rdcs-source
  DBPATH c:/Program Files/Hewlett-Packard/CM
          /Configuration Server/db
}
```
Save and close the configuration file and restart the CM Integration Server.

## Destination Component

By default, the Destination component's temporary files are created in a subdirectory of the CM Distributed Configuration Server's root directory. Using the parameter  $-$ temp-dir in the dmabatch.rc configuration file, specify a different location, for example:

```
array set O {
                 -temp-dir c:/rdcs-dest
  -http-host
  -http-port 3466 
}
```
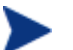

### **All Platforms**

A slash ( / ) must be used as the directory separator for the parameter, **-temp-dir**.

Save and close the configuration file and restart the CM Configuration Server.

# <span id="page-40-0"></span>4 The EDMPROF File and CM DCS **Security**

At the end of this chapter, you will have had the opportunity to:

- Review the CM Configuration Server *edmprof file* sections and settings that are relevant to CM Distributed Configuration Server operations.
- Set up *password protection* for CM Distributed Configuration Server synchronizations.

# <span id="page-41-0"></span>The EDMPROF File

<span id="page-41-1"></span>The edmprof file is the text file in which the operational parameters of the CM Configuration Server are configured and stored. Two of its sections— **MGR\_STARTUP** and **MGR\_DMA**—are integral to enabling CM-DCS and ensuring its proper operation.

Information on these edmprof sections, including their settings, acceptable values, and impact on CM-DCS processing is presented in this section.

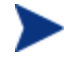

For a comprehensive look at the edmprof file, refer to the *HP OpenView Configuration Management Configuration Server User Guide* (*CM Configuration Server Guide*).

## MGR\_STARTUP Section

The MGR\_STARTUP section dictates startup behavior for the CM Configuration Se[rver. The following MG](#page-18-1)R\_STARTUP settings are essential to the operation of the CM-DCS.

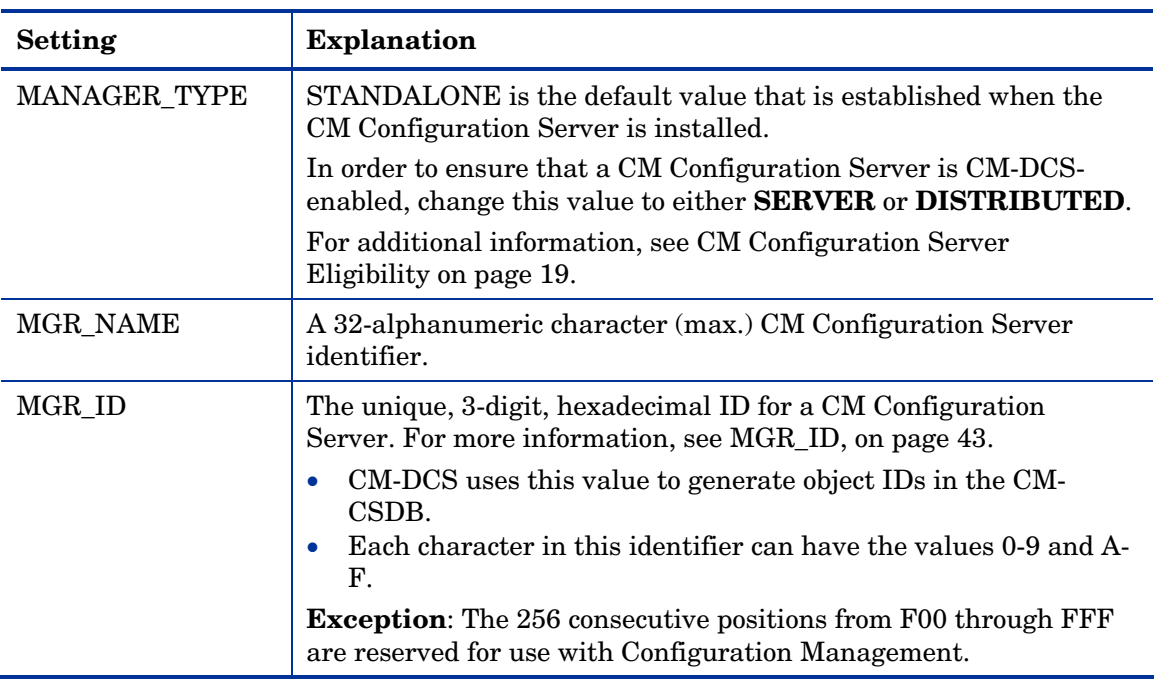

### **Table 6 MGR\_STARTUP Settings and Values**

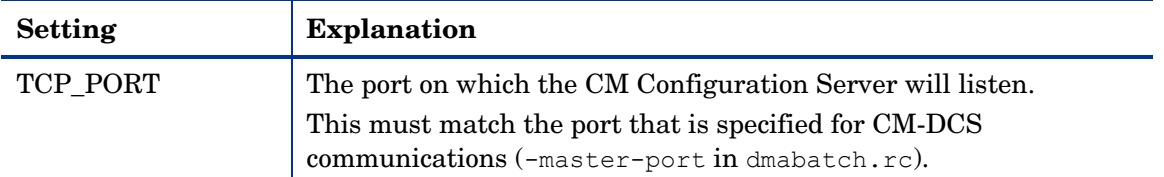

### MGR\_ID

The MGR\_ID setting establishes a unique identity for each CM Configuration Server. All Domains in a CM Configuration Server Database (CM-CSDB) are *owned* by a CM Configuration Server—identified by the value of MGR\_ID.

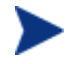

It is possib[le that a Domain is not ow](#page-13-0)n[ed by the CM Confi](#page-12-0)guration Server that is hosting its database.

<span id="page-42-0"></span>CM-DCS uses the value of MGR\_ID to determine which CM Configuration Server owns each Domain.

Domain ownership is important because in order for a Domain to be eligible for synchronization its owning MGR\_ID m[ust be the same on the Source and](#page-43-2)  Destina[tion CM Con](#page-43-2)figuration Servers. If the owning MGR\_I[Ds do not](#page-43-3)  match, synchronization can[not occur.](#page-42-1) 

<span id="page-42-1"></span>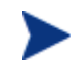

Although the MGR\_ID must match for both Domains, it is possible that neither the Source nor the Destination is the owner. See Foreign-Owned Domain, in Table 3 on page 13.

### MGR\_DMA Section

In addition to the MGR\_DMA settings that are needed to establish CM-DCS password protection (described in CM Configuration Server Security Settings on page 44), there is another CM-DCS-related setting, DMA\_TIMEOUT, which is detailed in Table 7 below.

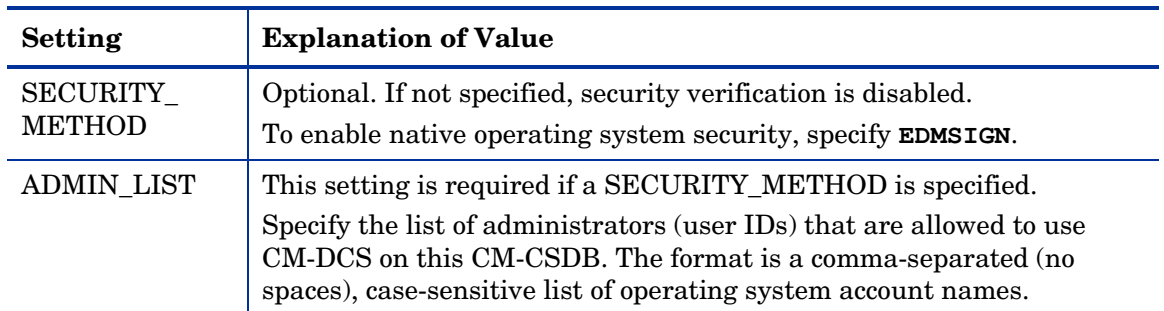

### **Table 7 MGR\_DMA Settings and Values**

<span id="page-43-3"></span><span id="page-43-0"></span>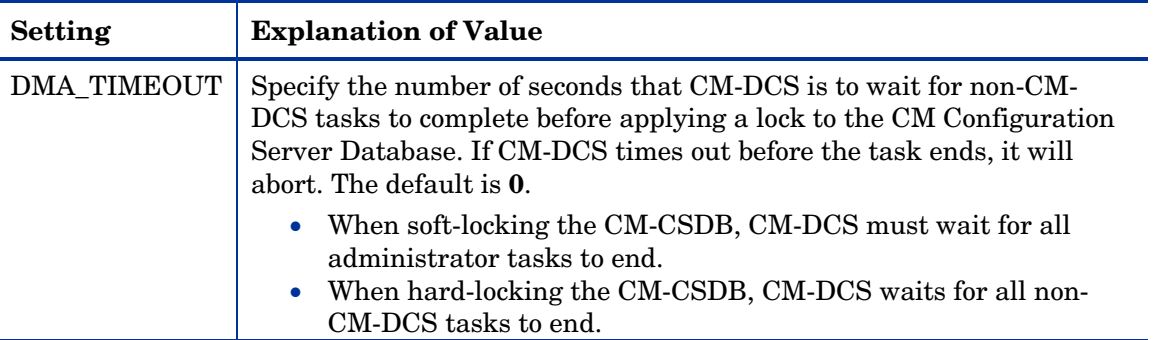

# <span id="page-43-1"></span>Setting up Security

CM Distributed Configuration Server (CM-DCS) has an optional security feature that enables an administrator to assign password protection to one or both of the synchronization pair's CM Configuration Server Databases (CM-CSDB), using native operating system security.

# Native Operating-System Security

This section details the assignment of password protection to the native operating system.

<span id="page-43-2"></span>A special user ID and password are used to access secured CM-CSDBs. CM-DCS defines only one user ID and password. Therefore, all secured CM-CSDBs that CM-DCS might access must:

- Be defined in the edmprof files of their [host's security system,](#page-43-1)
- Have the user ID in the ADMIN\_LIST section of their edmprof files, and
- Have the same password for that user ID.

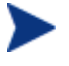

The user ID and password values are defined in the -userid and password options of the configuration file.

## CM Configuration Server Security Settings

In addition to the steps outlined in Native Operating-System Security, the MGR\_DMA section must be added to the edmprof file, as described in this section.

The MGR DMA section is not included in the edmprof file after the CM Configuration Server installation because it is not needed for default operations.

It can be added to the edmprof file in order to configure CM-DCS as a default function of the CM Configur[ation Server.](#page-42-1) 

### To modify the edmprof file

- 1 Stop the CM Configuration Server.
- 2 Open the edmprof file using a text editor.
- 3 Add the section, MGR\_DMA, and the settings shown below:

```
[MGR_DMA]
SECURITY_METHOD = EDMSIGNR 
ADMIN_LIST = list_of_administrators
```
For a description of these settings, see Table 7 on page 43.

4 Save the changes, close the edmprof file, and restart the CM Configuration Server.

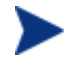

The administrators that are specified for ADMIN\_LIST must have user rights under local policy settings on the host operating system.

For information on establishing operating system-specific user rights and policies, consult the operating system's product documentation.

# <span id="page-46-0"></span>5 CM Distributed Configuration Server Options and DMABATCH

At the end of this chapter, you will have had the opportunity to learn more about:

- The CM Distributed Configuration Server configuration file, dmabatch.rc.
- The DMABATCH synchronization message variable, BATCHMSG, and the return-code variable, BATCHRC.
- The DMABATCH command-line arguments that can be used in a script.

# <span id="page-47-0"></span>CM Distributed [Conf](#page-47-3)iguration Server Configurati[on](#page-47-2)  File

<span id="page-47-1"></span>In this section, Table 8, details the options that are in the CM Distributed Configuration Server configuration file, dmabatch.rc. These options can be edited by o[pening](#page-47-3) dmabatch.rc in a text editor.

- All of the options that are important to the basic operation of CM-DCS are populated by values that were specified during the CM-DCS Source and Destination installation programs (see the  $3<sup>rd</sup>$  column, Set by Install, in Table 8)
- <span id="page-47-2"></span>• Only occasionally will any of the options need to be manually modified; that is when a non-default value is preferred.

# <span id="page-47-3"></span>**Terminology**

In Table 8, the following CM Distributed Configuration Server terminology is used.

- CM-IS = CM Integration Server
- Master = the Source CM Configuration Server
- Slave = the Destination CM Configuration Server

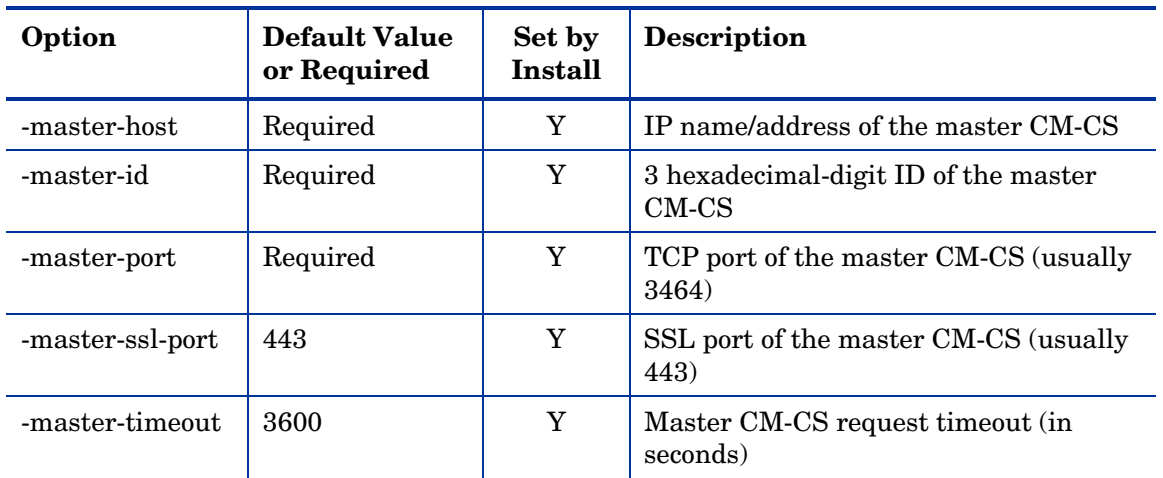

### **Table 8 dmabatch.rc options**

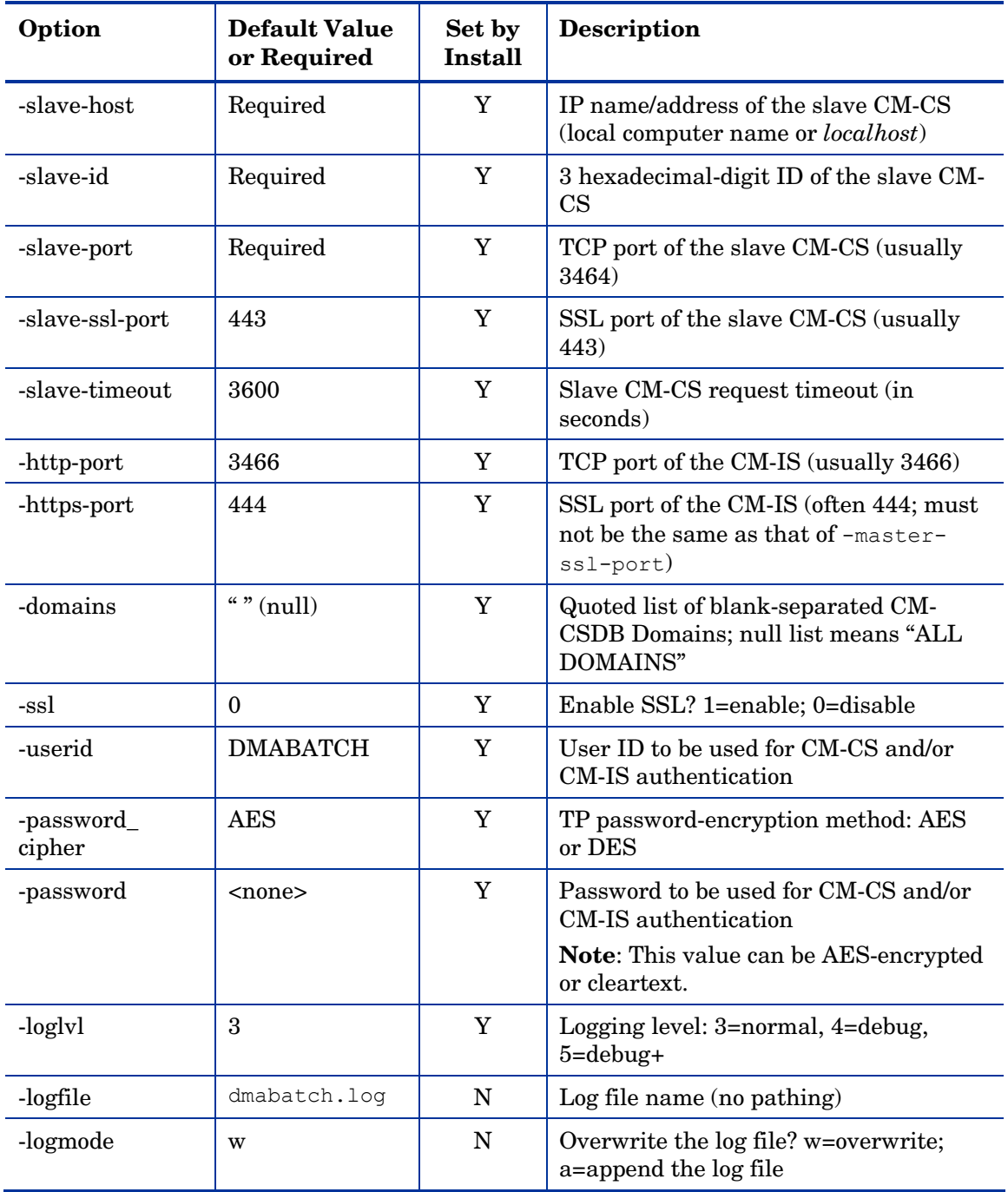

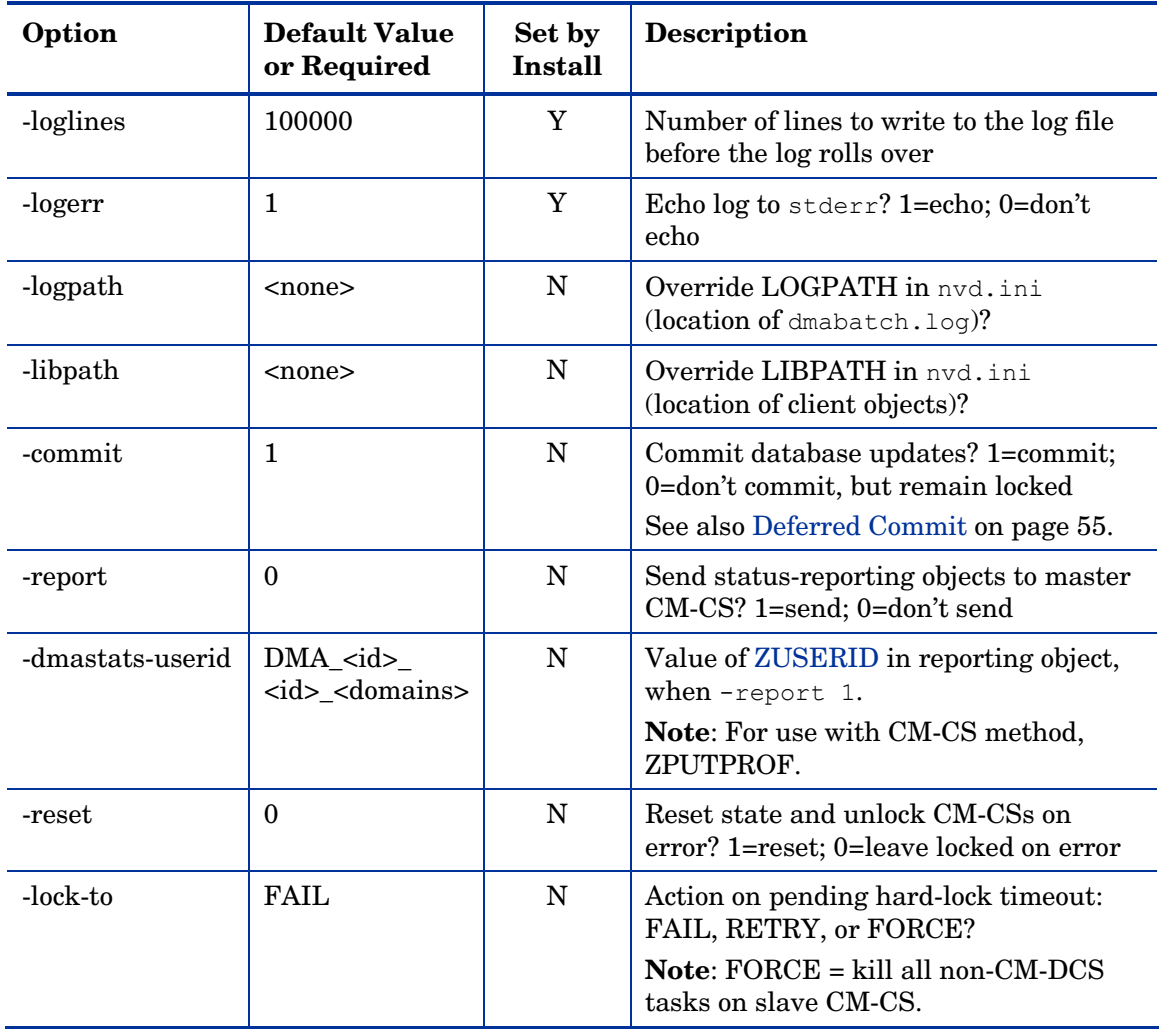

# <span id="page-49-0"></span>Configuration Object Equivalents

Some of the options in dmabatch.rc have operational equivalents in the configuration objects ZMANAGER and ZMGRSYNC. Table 9, on page 51, lists these equivalents.

| Option           | <b>Set by Install</b> | <b>Configuration Object</b><br>Equivalent |
|------------------|-----------------------|-------------------------------------------|
| -master-host     | Y                     | ZMANAGER.ZTCPADDR                         |
| -master-id       | Y                     | ZMGRSYNC.ZSRCMGID                         |
| -master-port     | Y                     | ZMANAGER.ZTCPPORT                         |
| -master-timeout  | Y                     | ZMANAGER ZTIMEO                           |
| -slave-host      | Y                     | ZMANAGER.ZTCPADDR                         |
| -slave-id        | Y                     | ZMGRSYNC.ZDSTMGID                         |
| -slave-port      | Y                     | ZMANAGER.ZTCPPORT                         |
| -slave-timeout   | Y                     | ZMANAGER ZTIMEO                           |
| -domains         | Y                     | ZMGRSYNC.ZDOMAINS                         |
| -userid          | Y                     | ZMGRSYNC.BATUSER                          |
| -password        | Y                     | ZMGRSYNC.BATPWD                           |
| -report          | N                     | ZMGRSYNC.REPORT                           |
| -dmastats-userid | N                     | ZMGRSYNC.REPTNAME                         |
| -reset           | N                     | ZMGRSYNC.BATRESET                         |
| $-1$ ock $-$ to  | N                     | ZMGRSYNC.BATLOKTO                         |

<span id="page-50-0"></span>**Table 9 Configuration object equivalents of dmabatch.rc options** 

### Using PUTPROF

- 1 In SYSTEM.PROCESS create a new instance, such as DMASTATS.
	- Specify the **Method** attribute as:

**SYSTEM.ZMETHOD.PUTPROF\_DMASTATS** 

- 2 In SYSTEM.ZMETHOD create a new instance, such as PUTPROF\_DMASTATS.
	- Specify the **Parameter** attribute as **DMASTATS**
	- Specify the **Method Name** attribute as **EDMMPPRO**

Each execution of CM-DCS might generate several reporting objects at various points in the processing (see DMASTATS below). Each of these reporting objects will overwrite the previous one.

## DMASTATS

Table 10 defines the f[ields of th](#page-52-1)[e DMASTA](#page-52-2)TS [object.](#page-52-2) 

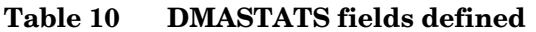

<span id="page-51-0"></span> $\blacktriangleright$ 

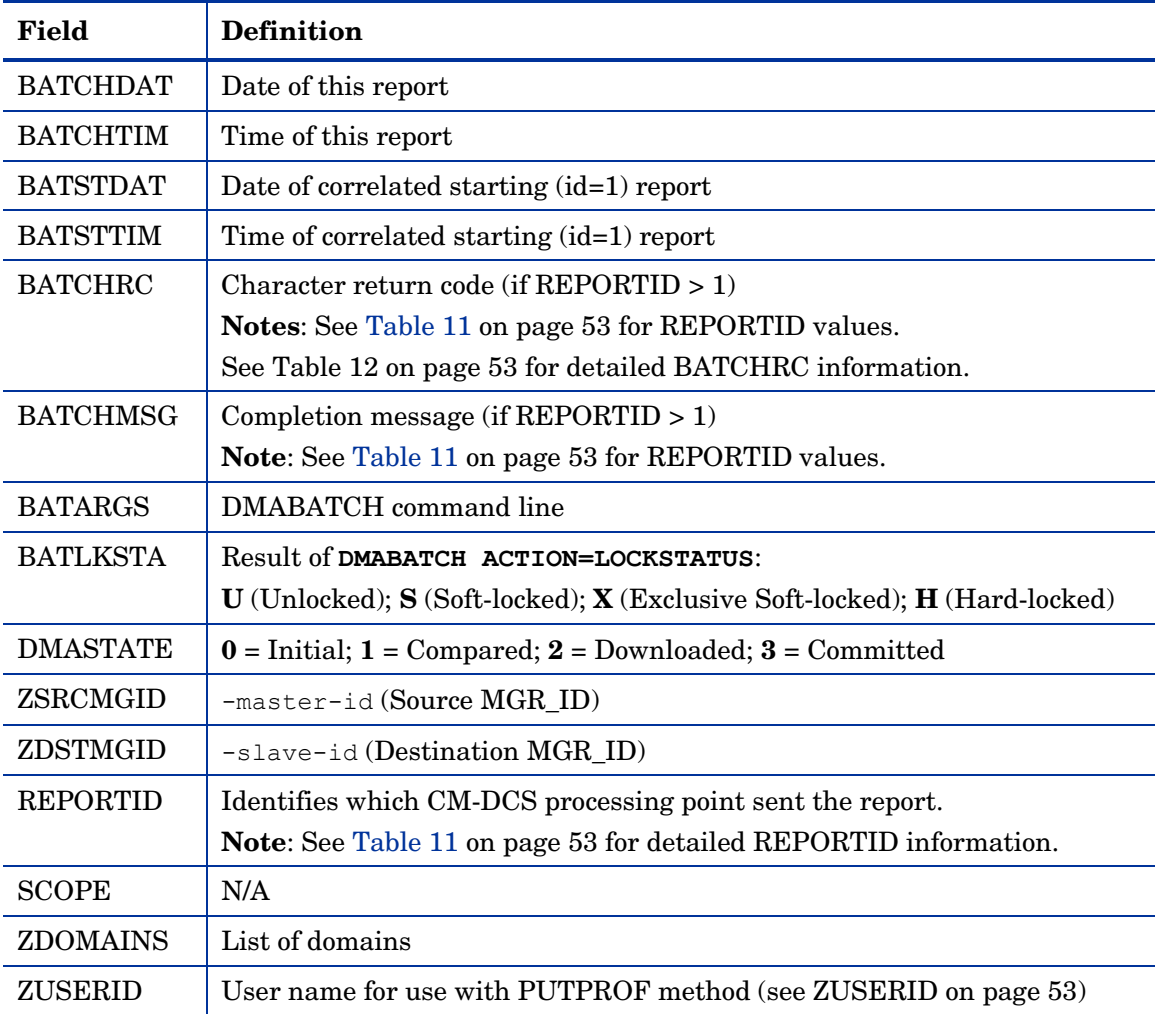

<span id="page-52-2"></span><span id="page-52-1"></span>Table 11 identifies which DMASTATS.REPORTID processing point sent the report.

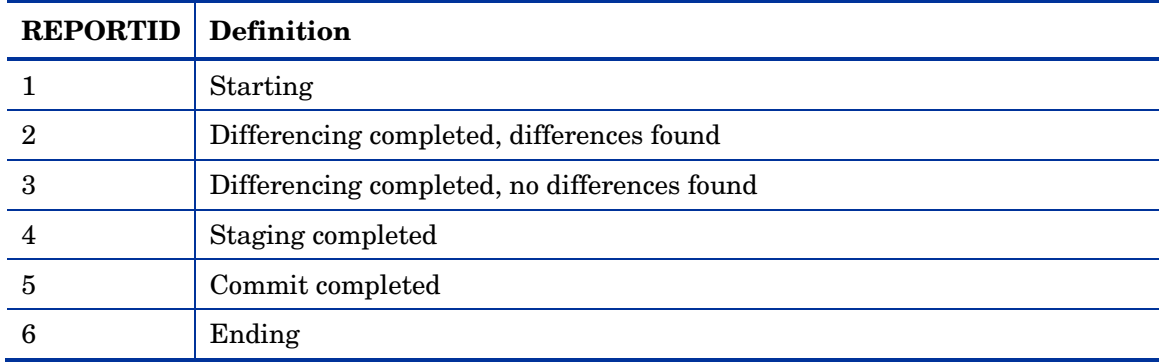

**Table 11 REPORTID values defined** 

<span id="page-52-4"></span><span id="page-52-3"></span>Every DMABATCH execution sends REPORTIDs 1 and 6. In addition, synchronizations might send REPORTIDs 3 or 2, 4, and 5 for intermediate status.

<span id="page-52-0"></span>Table 12 lists the CM Configuration Server BATCHRC and corresponding BATCHMSG responses to CM Distributed Configuration Server requests.

**Table 12 BATCHRC and BATCHMSG values** 

| <b>BATCHRC</b> | <b>BATCHMSG</b>                                                          |  |
|----------------|--------------------------------------------------------------------------|--|
| 000            | No differences found. / Successfully Completed                           |  |
| 001            | dmabatch internal structural error                                       |  |
| 016            | Execution failed (see BATCHMSG for details).                             |  |
| 101            | Invalid cmdline keyword or keyword combination; master & slave IDs same. |  |
| 103            | CM-CS ID/host/port not specified (see BATCHMSG for details).             |  |
| 108            | No eligible domains.                                                     |  |

### ZUSERID

If -dmatstats-userid was specified in the configuration file (dmabatch.rc), ZUSERID uses that value. This name can be:

• A 32-character (maximum) alphanumeric name.

If it is longer than 32 characters, it will be truncated.

• US national characters, such as **@**, **\$**, **#**, and **\_** are allowed.

If -dmatstats-userid was not specified in the configuration file (dmabatch.rc), ZUSERID is generated based on one of the following.

• If a synchronization operation:

DMA\_*src-id*\_*dest-id*\_DOMS\_*domains* 

where *domains* is an underscore-separated list of Domains in this synchronization, or \$ALL\$ if ZDOMAINS=\*. For example,

DMA\_100\_203\_DOMS\_SOFTWARE\_POLICY

<span id="page-53-0"></span>• If a special stand-alone operation (such as ACTION=LOCK):

```
DMA_<target_id>_<action> 
DMABATCH ACTION=LOCKSTATUS MGRID=123
```
generates

DMA\_123\_LOCKSTATUS

*target\_id* can be independent of *src\_id* and *dst\_id*.

# DMABATCH Command-line Options

### Reset

Normally, if synchronization fails during the Staging phase (for example, due to a lost connection), it is left in a state that ensures that it can subsequently be restarted from the point of failure. This entails leaving both CM Configuration Servers locked. If leaving both CM Configuration Servers locked, pending a restart, is not acceptable, this option allows the session to be reset to the initial state.

• To manually reset a failed session, specify:

### **DMABATCH ACTION=RESET**

This action causes an immediate unlocking of both CM Configuration Servers; staged resources will immediately be freed. The trade-off is that "restartability" is sacrificed, which can be a problem if staging failed near the end of a long process.

### <span id="page-54-0"></span>Deferred Commit

CM-DCS offers the ability to defer committing the database updates on the Destination CM Configuration Server to a time when it is less busy. To do this, use the DMABATCH command, COMMIT, as shown below.

• To defer the "commit" to a time when the Destination CM Configuration Server is less busy, specify:

#### **DMABATCH COMMIT=NO**

All CM-DCS processing will be halted after the Staging phase.

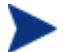

This command is equivalent to  $-$ commit  $0$  in dmabatch.rc.

<span id="page-54-1"></span>If Staging is successful, BATCHRC=000 and the following message will be returned,

ZMGRSYNC.BATCHMSG="Commit bypassed by COMMIT=NO"

At this point the:

- Source CM Configuration Server will be unlocked,
- Destination CM Configuration Server will be soft-locked.

To commit the database updates to the Destination CM Configuration Server, the Commit phase must subsequently be done without **COMMIT=NO**.

# DMABATCH Scripting Commands

The functions that are described in this section are DMABATCH commandline arguments, intended for use in a script that executes DMABATCH and handles error conditions. These functions are called with the command,

#### **DMABATCH ACTION=**

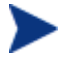

If no value is specified for **ACTION** (as seen above), or if **ACTION=SYNC**, a normal synchronization is done.

Any other **ACTION** value does the indicated action only, with no synchronization.

# <span id="page-55-0"></span>DMABATCH Line Commands

This section details the use and functionality of the DMABATCH commands.

### DMABATCH ACTION=QUIESCE [CSID=*id*][QTYPE=TASK|TRANS]

This command quiesces the Destination, thereby increasing the chance of later obtaining a hard-lock.

- If **CSID=** is omitted, the default is the Destination's ID.
- **QTYPE=TASK**: prevents any new, non-CM-DCS CM agent tasks from starting.
- **QTYPE=TRANS**: same as TASK, but also, for currently running non-CM-DCS CM agent tasks, the CM agent connection terminates when the CM agent sends the next transaction.
- This action would likely be scripted to run before a synchronization, thereby decreasing the likelihood of later having to stop any tasks.

### DMABATCH ACTION=RESUME [CSID=*id*]

This command ends a "quiescent" state on the Destination.

• If **CSID=** is omitted, the default is the Destination's ID.

### DMABATCH ACTION=KILLTASKS [CSID=*id*]

This command should be used if QUIESCE was not sufficient to clear out other tasks in time for CM-DCS to enter the Commit phase. It terminates all non-CM-DCS CM agent tasks on the Destination, allowing a CM-DCS run to obtain a hard-lock and commit the changes.

- If **CSID=** is omitted, the default is the Destination's ID.
- Use KILLTASKS in a script after a synchronization terminates with BATCHRC=003 (hard-lock timeout).

### DMABATCH ACTION=RESET

This command will reset an incomplete synchronization session to its initial state, cause an immediate unlock of both CM Configuration Servers, and release staged resources (if any). Any subsequent synchronization of the defined synchronization pair will start from scratch.

• Use RESET in a script after a synchronization fails (BATCHRC not = 000) if it is determined that the synchronization cannot be resumed in a timely manner and the CM Configuration Servers cannot be left locked.

DMABATCH ACTION=SOFTLOCK [CSID=*id*] DMABATCH ACTION=UNLOCK [CSID=*id*] DMABATCH ACTION=HARDLOCK [CSID=*id*]

These commands are intended for use with multiple synchronizations from a shared Source database.

- Soft-locking the Source guarantees that resource data that is generated for Source Domains will be retained in cache instead of being recalculated for each synchronization, thereby increasing performance.
- If **CSID=** is omitted, the default is the Destination's ID.
- <span id="page-56-0"></span>• If the HARDLOCK command is run, the specified CM Configuration Server will be hard-locked, thereby preventing CM agents from connecting. Also, any CM agent tasks that are running on the CM Configuration Server are killed.

The specified CM Configuration Server must currently be unlocked. The default is the Destination CM Configuration Server.

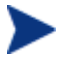

This operation is intended for use in environments in which multiple CM Configuration Servers share a database—a practice that HP *advises against*.

## CSID Value Considerations

- If **CSID=** [is omit](#page-52-4)ted, [the default is the De](#page-52-3)stination CM Configuration Server's ID.
- If **CSID** ≠ the Source or Destination CM Configuration Server (master or slave), the -port and -address of the CM Configuration Server must be specified.

# Results of DMABATCH

The results of a DMABATCH synchronization are found in the *batch-message*  variable, BATCHMSG, and the associated *batch return-code* variable, BATCHRC (see Table 12 on page 53), in the ZMGRSYNC object.

• After the Differencing step, a BATCHRC of 000 indicates that no domain differences were found.

The associated BATCHMSG message is "No differences found."

• During the Staging and Commit phases of CM-DCS, the 000 return code indicates that the phase was successful.

The corresponding BATCHMSG is "Successfully Completed."

# <span id="page-58-0"></span>A Troubleshooting the CM Distributed Configuration Server

At the end of this appendix, you will have had the opportunity to learn more about:

- Troubleshooting CM Distributed Configuration Server issues with the help of:
	- Logs
	- Tracing
	- An EDMAMS verb

# <span id="page-59-0"></span>Logs to Obtain

For CM Distributed Configuration Server problems, dmabatch.log and the Destination CM Configuration Server log are needed. Although, it is unlikely that the Source CM Configuration Server log will be helpful, do not discard it or allow it to be overwritten before contacting HP Technical Support.

# Log Error Messages

The five log messages that are shown below correspond to the domain eligibility rules. Depending on the circumstances of the failed synchronization, these messages might be found in dmabatch.log.

• The "last synchronization" date refers to the local time on the Destination CM Configuration Server.

### **Table 13 Domain eligibility error messages**

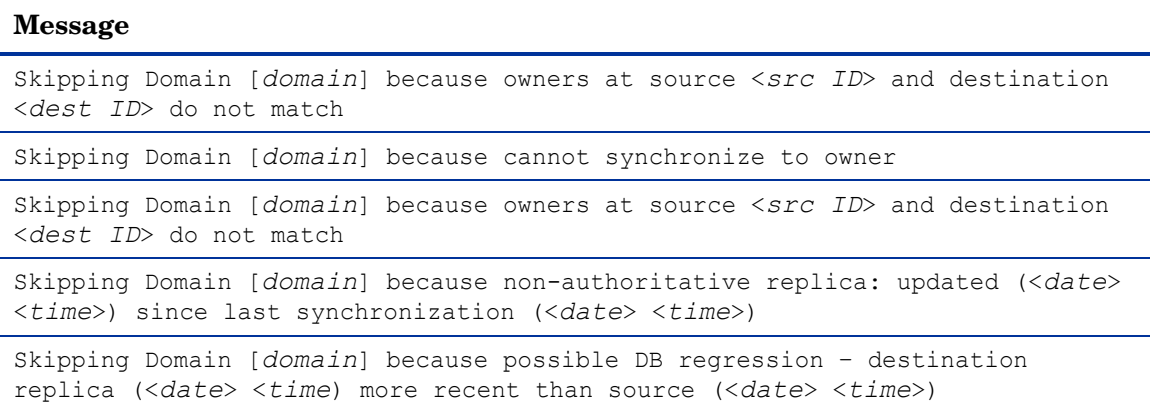

# Log and Object Locations

The default locations for the CM-DCS objects and logs are IDMLIB and IDMLOG, respectively.

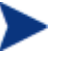

The values of these variables can be overridden by the -libpath and -logpath options in the file, dmabatch.rc.

# Activating Tracing for CM-DCS

In the MGR TRACE section of the edmprof file, add the following setting and value:

### **DMA=YES**

<span id="page-60-0"></span>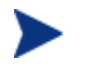

The DMA acronym represents *Distributed Manager Adapter*, the original name of the CM Distributed Configuration Server.

# CM Distributed Configuration Server Objects and Files

# CM Distributed Configuration Server Objects

Obtain the following objects from the default CM Distributed Configuration Server directory. If CM-DCS is running on a desktop with either a CM agent or CM Administrator, look in IDMLIB.

- ZMANAGER contains the properties of all the CM Configura[tion Servers](#page-52-3)  that have been defined to CM-DCS. TP parameters (including TP trace level) are defined here, per CM Configuration Server.
- ZMGRSYNC contains information about the synchronization pair, including any applicable password information. This object is refreshed when: 1) another synchronization pair is defined and 2) when there is a domain change. The object retains information of saved CM-DCS sessions for subsequent recall.

The non-TP trace level is determined by ZMGRSYNC.ZTRACEL.

There are two ZMGRSYNC variables that relate to DMABATCH— BATCHMSG and BATCHRC. These are described in Table 12 on page 53.

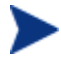

Settings in the dmabatch.rc file will always supersede settings in the ZMANAGER and ZMGRSYNC objects.

# <span id="page-61-0"></span>CM Distributed Configuration Server Files

This section defines the CM-DCS .MK, .DAT, and .IDX files. Each of these files is preceded by a domain name, as in:

*domain*.dat

#### .MK

These are *metakit* database files that contain, in a compact and searchable format, a domain's metadata—its instances and class definitions.

• .MK files are built on all platforms, on the Source and Destination CM Configuration Servers.

#### .DAT

These files cache a domain's *small resource* files. This is a performance feature that minimizes CM Configuration Server Database file operations.

• .DAT files are built on Solaris and Windows platforms only; on Source CM Configuration Servers only.

<span id="page-61-1"></span>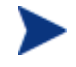

The amounts of free disk space and the space used by metakits and resource caches, before and after each domain analysis operation, are shown in dmabatch.log.

### .IDX

These are *index* files for the corresponding .DAT files.

• . IDX files are built on Solaris and Windows platfor[ms only; on Sour](http://techsupport.novadigm.com/doc/v3.x/rcs/default.asp)ce CM Configuration Servers only.

# The EDMAMS Utilities

**EDM Access Method Services** (**EDMAMS**) is a set of utilities that can be used to create, delete, copy, change, and list CM Configuration Server Database objects.

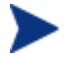

For more information on the EDMAMS verbs, refer to the *HP OpenView Configuration Management Configuration Server User Guide* (*CM Configuration Server Guide*).

<span id="page-62-0"></span>One of the EDMAMS verbs, UPDATE\_MGRIDS, can be used to update the MGR\_ID, CM Configuration Server name, owning MGR\_ID, and owning CM Configuration Server name.

## <span id="page-62-1"></span>UPDATE\_MGRIDS

- If **DOMAIN** is omitted, all domains are updated.
- All keywords are optional; however, at least one keyword other than **DOMAIN** must be specified.

```
ZEDMAMS VERB=UPDATE_MGRIDS(,FILE=file name)(,DOMAIN=domain 
name)(,CLASS=class name)(,MNAME=local CM-CS name)
(,MID=local CM-CS ID)(,MMNAME=owning CM-CS name)
(,MMID=owning CM-CS ID)
```
# Domain Eligibility

• *What if no domains are eligible for synchronization?* 

If no domains are presented as eligible for synchronization, make sure that both CM Configuration Servers were installed as CM-DCS-enabled CM Configuration Servers. It might be necessary to use the UPDATE\_MGRIDS verb to rectify this issue.

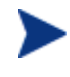

Refer to the *CM Configuration Server Guide* for more information about the MANAGER\_TYPE setting of the MGR STARTUP section of the edmprof file.

# <span id="page-64-0"></span>B Product Name Changes

If you have used Radia in the past, and are not yet familiar with the newly rebranded HP terms and product names, Table 14 below will help you identify naming changes that have been applied to the Radia brand.

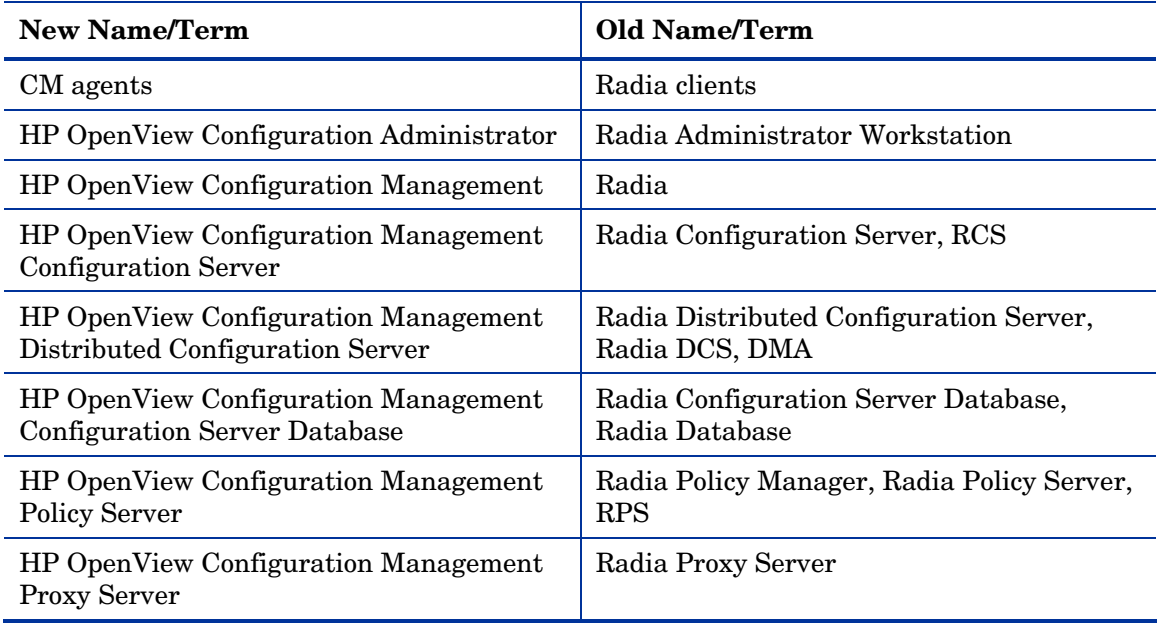

### **Table 14 Product Name and Term Changes**

# <span id="page-66-0"></span>Index

.dat files, 62 .idx files, 62 .mk files, 62

## A

.

access levels, 6 ADMIN\_LIST, 43, 45

## B

BATCHMSG, 53 BATCHRC, 53, 56 BATCHRC and BATCHMSG values, 53

## C

CM Admin CSDB Editor, 23 CM Admin Packager, 23 CM Admin Publisher, 23 CM Configuration Server synchronization eligibility, 19 CM Distributed Configuration Server communications protocol, 28 configuration file, 48 defined, 13 description, 16 Destination CM Configuration Server, 17 Destination component installation, 33 directories, 29 domain eligibility rules, 23 log error messages, 60 installation Destination component, 33 Source component, 32 installation options, 28 Destination component, 28

Source component, 28 logs, 24, 60 CM Configuration Server logs, 60 DMABATCH.LOG, 60 log error messages, 60 objects, 24 saved, 61 ZMANAGER, 61 ZMGRSYNC, 61 processor requirements, 28 recommendations and requirements, 28 saved objects, 61 security, 44 CM Configuration Server security settings, 44 password, 44 setting up, 44 user ID, 44 Source CM Configuration Server, 17 Source component installation, 32 space requirements, 30 terminology, 12 CM Distributed Configuration Server, 13 container file, 14 Destination CM Configuration Server, 13 domain ownership, 13 foreign-owned domain, 14 middle-tier CM Configuration Server, 14 peer synchronization, 13 self-owned domain, 13 Source CM Configuration Server, 13 synchronization, 13 synchronization pair, 13 unrelated domains, 14 CM Distributed Configuration Server-specific terminology, 12 CM Integration Server, 18, 39 defined, 13 CM Portal, 18

CM Proxy Server, 18 CM-DCS configuration file, 48 configuring CM Distributed Configuration Server, 24 container file, 14 copyright notices, 2 current MGR\_ID, 20 customer support, 6

## D

Destination CM Configuration Server, 19 defined, 13 installation, 33 MANAGER\_TYPE setting, 20 DISTRIBUTED, 19 SERVER, 19 performance improvements, 20

Destination component, 18 installation, 33 temporary directory, 39

directories CM Distributed Configuration Server, 29

#### DMA\_TIMEOUT, 44

#### DMABATCH

hardlock, 57 kill tasks, 56 quiesce, 56 reset, 57 resume, 56 softlock, 57 unlock, 57

dmabatch.exe, 24

#### DMABATCH.LOG, 60

dmabatch.rc options, 48

DMASTATS, 51, 52 BATCHRC, 53 fields defined, 52 REPORTID, 53

document map, 12

documentation updates, 4 domain eligibility, 23 error messages, 60 rules, 23 domain deletion, 23 domain naming considerations, 21 domain ownership, 20 defined, 13 establishing, 20 domains current MGR\_ID, 20 domain name, 20 eligibility, 23 rules, 23 foreign-owned, 20 local updates, 23 owning MGR\_ID, 20 self-owned, 20 unrelated, 23

### E

EDMAMS, 62 UPDATE\_MGRIDS, 63 edmprof file, 42, 45 MGR\_DMA, 43 MGR\_STARTUP, 19, 20, 42 MGR\_TRACE, 61 EDMSIGNR, 45 eligibility, domains, 23

## F

files .dat, 62 .idx, 62 .mk, 62 foreign-owned domain, 20 defined, 14

# H

hardlock Source CM Configuration Server Database, 57

## I

#### IDMLIB, 60

IDMLOG, 60

installation

Destination component of CM Distributed Configuration Server, 33 Source component of CM Distributed Configuration Server, 32

## K

kill (non CM-DCS agent) tasks, 56

### L

legal notices copyright, 2 restricted rights, 2 warranty, 2 local updates, 23

### M

MANAGER\_TYPE setting, 19 performance improvements, 20 using to improve performance, 20

MGR\_DMA, 42, 43, 45 ADMIN\_LIST, 43 DMA\_TIMEOUT, 44 SECURITY\_METHOD, 43, 45

MGR\_ID, 20, 43

MGR\_STARTUP, 42 MANAGER\_TYPE, 19, 42 DISTRIBUTED vs. SERVER, 19, 20 MGR\_ID, 42 MGR\_NAME, 42 TCP\_PORT, 43

MGR\_TRACE, 61

middle-tier CM Configuration Server, 16, 20 defined, 14 MANAGER\_TYPE setting, 20 SERVER, 20 performance improvements, 20

### $\cap$

owning MGR\_ID, 20

### P

peer synchronization, 16 defined, 13 pre-installation notes, UNIX, 30 processor requirements CM Distributed Configuration Server, 28 PUTPROF, 51

## $\Omega$

quiesce qtype, 56 task, 56 trans, 56 quiesce Destination CM Configuration Server Database, 56

## R

REPORTID, 53 values defined, 53 reset synchronization session, 57 restricted rights legend, 2 resume synchronization session, 56

## S

saved CM Distributed Configuration Server objects, 61 security on the CM Configuration Server, 45 security, setting up in CM Distributed Configuration Server, 44 SECURITY\_METHOD, 43, 45 self-owned domain, 20 defined, 13 setting up security in CM Distributed Configuration Server, 44 simultaneous synchronizations, 24

57 softlock Source CM Configuration Server Database, Source CM Configuration Server, 19 defined, 13 installation, 32 MANAGER\_TYPE setting, 19 DISTRIBUTED, 19 SERVER, 19 source component, 18 Source component installation, 32 temporary directory, 39 support, 6 supported platforms, 29 synchronization defined, 13 synchronization pair, 19 control information, 17 defined, 13 ZMGRSYNC, 61 synchronization, domain eligibility, 23 synchronizations simultaneous, 24

# T

technical support, 6 -temp-dir, 39 temporary directories, 39 Destination, 39 Source, 39 -temp-dir, 39 TMPDIR, 39 terminology, 12 CM Distributed Configuration Server, 12

#### TMPDIR, 39

troubleshooting CM Distributed Configuration Server

CM Configuration Server property information, 61 CM Distributed Configuration Server logs, 60 domain eligibility, 63 EDMAMS utility, 63 UPDATE\_MGRIDS, 63 files .dat, 62 .idx, 62 .mk, 62 IDMLIB, 60, 61 IDMLOG, 60 INI files, 60 no eligible domains, 63 synchronization pair information, 61 tracing, 61

## $\cup$

UNIX pre-installation notes, 30 unlock Source CM Configuration Server Database, 57 unrelated domains, 23 defined, 14 updates to doc, 4

### W

warranty, 2

# Z

ZMANAGER, 61 CM Configuration Server property information, 61 ZMGRSYNC, 61 BATCHMSG, 57 BATCHRC, 57 CM Distributed Configuration Server sessions saved, 61 synchronization pair saved, 61

ZUSERID, 52, 53